#### Register your product and get support at www.philips.com/welcome

#### CTS4000

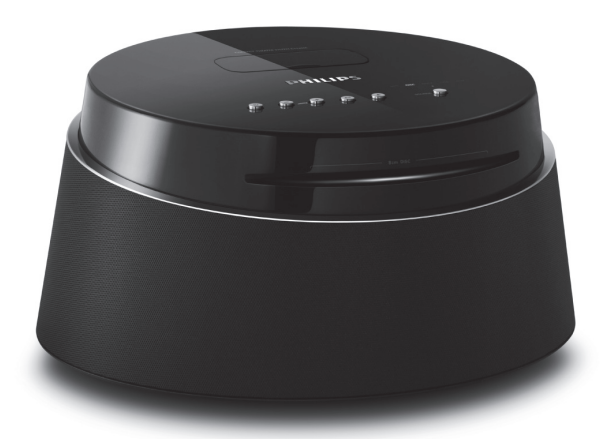

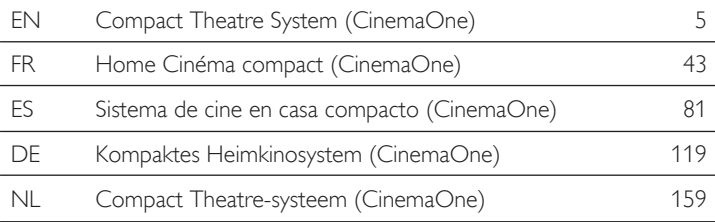

# **PHILIPS**

#### Important notes for users in U.K.

#### Mains plug

This apparatus is fitted with an approved 13 Amp plug. To change a fuse in this type of plug proceed as follows:

- 1. Remove fuse cover and fuse.
- 2. Fix new fuse which should be a BS1362 5 Amp, A.S.T.A. or BSI approved type.
- 3. Refit the fuse cover.

If the fitted plug is not suitable for your socket outlets, it should be cut off and an appropriate plug fitted in its place.

If the mains plug contains a fuse, this should have a value of 5 Amp. If a plug without a fuse is used, the fuse at the distribution board should not be greater than 5 Amp.

*Note: The severed plug must be disposed off to avoid a possible shock hazard should it be inserted into a 13 Amp socket elsewhere.*

#### How to connect a plug

The wires in the mains lead are coloured with the following code: blue  $=$  neutral  $(N)$ , brown  $=$  live  $(L)$ .

- As these colours may not correspond with the colour markings identifying the terminals in your plug, proceed as follows:
	- Connect the blue wire to the terminal marked N or coloured black.
	- Connect the brown wire to the terminal marked L or coloured red.
- Do not connect either wire to the earth terminal in the plug, marked E (or e) or coloured green (or green and yellow).

Before replacing the plug cover, make certain that the cord grip is clamped over the sheath of the lead - not simply over the two wires.

#### Copyright in the U.K.

Recording and playback of material may require consent. See Copyright Act 1956 and The Performer's Protection Acts 1958 to 1972.

#### Italia

#### DICHIARAZIONE DI CONFORMITA'

Si dichiara che l'apparecchio CTS4000, Philips risponde alle prescrizioni dell'art. 2 comma 1 del D.M. 28 Agosto 1995 n. 548. Fatto a Eindhoven

> Philips Consumer Electronics Philips, Glaslaan 25616 JB Eindhoven, The Netherlands

#### Norge

Typeskilt finnes på apparatens underside.

Observer: Nettbryteren er sekundert innkoplet. Den innebygde netdelen er derfor ikke frakoplet nettet så lenge apparatet er tilsluttet nettkontakten.

For å redusere faren for brann eller elektrisk støt, skal apparatet ikke utsettes for regn eller fuktighet.

#### **DK**

Advarsel: Usynlig laserstråling ved åbning når sikkerhedsafbrydere er ude af funktion. Undgå utsættelse for stråling.

Bemærk: Netafbryderen er sekundært indkoblet og ofbryder ikke strømmen fra nettet. Den indbyggede netdel er derfor tilsluttet til lysnettet så længe netstikket sidder i stikkontakten.

#### S

#### Klass 1 laseraparat

Varning! Om apparaten används på annat sätt än i denna bruksanvisning specificerats, kan användaren utsättas för osynlig laserstrålning, som överskrider gränsen för laserklass 1. Observera! Stömbrytaren är sekundärt kopplad och bryter inte strömmen från nätet. Den inbyggda nätdelen är därför ansluten till elnätet så länge stickproppen sitter i vägguttaget.

#### SF

Luokan 1 laserlaite

Varoitus! Laitteen käyttäminen muulla kuin tässä käyttöohjeessa mainitulla tavalla saattaa altistaa käyttäjän turvallisuusluokan 1 ylittävälle näkymättömälle lasersäteilylle.

Oikeus muutoksiin varataan. Laite ei saa olla alttiina tippu-ja roiskevedelle.

Huom. Toiminnanvalitsin on kytketty toisiopuolelle, eikä se kytke laitetta irti sähköverkosta. Sisäänrakennettu verkko-osa on kytkettynä sähköverkkoon aina silloin, kun pistoke on pistorasiassa.

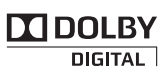

Manufactured under license from Dolby Laboratories. Dolby, Pro Logic, and the double-D symbol are registered trademarks of Dolby Laboratories.

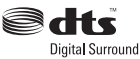

Manufactured under license under U.S. Patent #'s: 5,451,942; 5,956,674; 5,974,380; 5,978,762; 6,487,535 & other U.S. and worldwide patents issued & pending. DTS and DTS Digital Surround are registered trademarks and the DTS logos and Symbol are trademarks of DTS, Inc. © 1996-2007 DTS, Inc. All Rights Reserved.

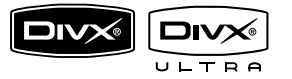

DivX, DivX Ultra Certified, and associated logos are trademarks of DivX, Inc. and are used under license.

Official DivX® Ultra Certified product.

Plays all versions of DivX® video (including DivX® 6) with enhanced playback of DivX® media files and the  $DivX$ ® Media Format

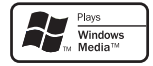

Windows Media and the Windows logo are trademarks, or registered trademarks of Microsoft Corporation in the United States and/ or other countries.

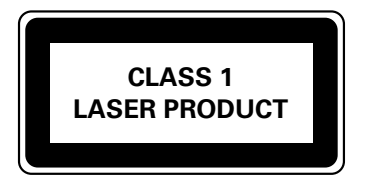

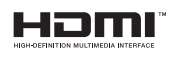

HDMI, and HDMI logo and High-Definition Multimedia Interface are trademarks or registered trademarks of HDMI licensing LLC.

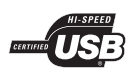

The USB-IF Logos are trademarks of Universal Serial Bus Implementers Forum, Inc.

Made for  $\mathbf{C}$  Made for

iPod is a trademark of Apple Computer, Inc., registered in the U.S. and other countries.

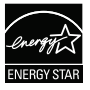

ENERGY STAR and the ENERGY STAR mark are registered U.S. marks

#### LASER

- Type Semiconductor laser
- Wave length 645 660 nm (DVD)
- Output Power 6 mW (DVD)
	- 7 mW (VCD/CD) Beam divergence 60 degrees

770 - 800 nm (CD)

GaAIAs

### Inhalt

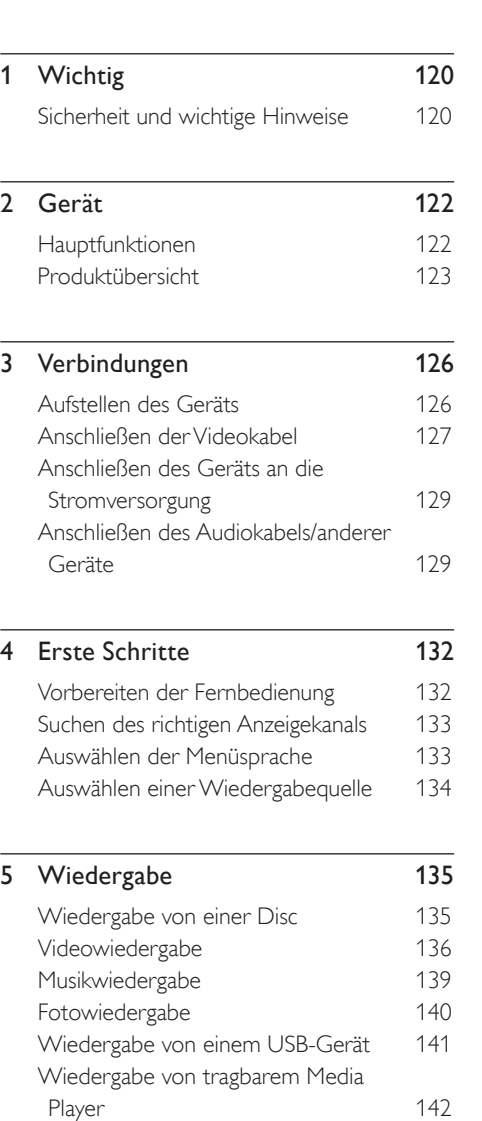

Wiedergabe von einem iPod 143

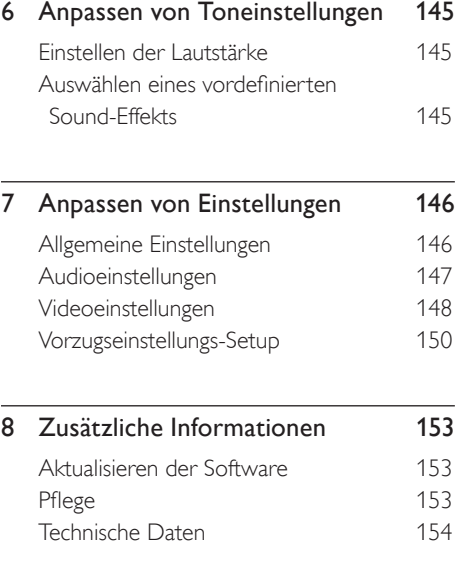

- 9 Fehlerbehebung 155
- 10 Glossar 157

### **Wichtig**

#### Sicherheit und wichtige Hinweise

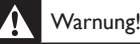

#### Brand- und Stromschlaggefahr!

- Stellen Sie sicher, dass durch die Lüftungsöffnungen des Geräts Luft frei zirkulieren kann. Achten Sie an allen Seiten des Geräts auf einen Abstand von mindestens 5 bis 10 cm.
- Platzieren Sie dieses Gerät, diese Fernbedienung oder diese Batterien niemals in der Nähe von offenem Feuer oder heißen Oberflächen. Setzen Sie das Gerät, die Fernbedienung und die Batterien auch niemals direktem Sonnenlicht aus.
- Stellen Sie das Gerät niemals auf andere elektrische Geräte.
- Halten Sie sich bei einem Gewitter von diesem Gerät fern.
- Nehmen Sie auf keinen Fall das Gehäuse des Geräts ab. Überlassen Sie Wartungsarbeiten qualifiziertem Fachpersonal.
- Halten Sie das Gerät von Wasser und anderen Flüssigkeiten fern, und setzen Sie es keiner Feuchtigkeit aus.

#### Achtung!

- Nehmen Sie die Batterien heraus, wenn sie leer sind oder wenn die Fernbedienung längere Zeit nicht verwendet wird.
- Verwenden Sie keine alten und neuen Batterien zusammen oder Batterien unterschiedlichen Typs (Zink-Kohle, Alkali-Mangan usw.).
- Batterien enthalten chemische Substanzen und müssen ordnungsgemäß entsorgt werden.
- Sichtbare und unsichtbare Laserstrahlung bei Betrieb. Meiden Sie den Kontakt mit dem Laserstrahl.
- Wenn der Netzstecker bzw. Gerätekuppler als Trennvorrichtung verwendet wird, muss die Trennvorrichtung frei zugänglich bleiben.

## $\epsilon$

Dieses Produkt entspricht den Richtlinien der Europäischen Union zu Funkstörungen. Dieses Produkt entspricht den folgenden Richtlinien: 2006/95/EG, 2004/108/EG.

#### Hinweis zum Recycling

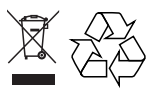

Ihr Gerät wurde unter Verwendung hochwertiger Materialien und Komponenten entwickelt und hergestellt, die recycelt und wiederverwendet werden können. Befindet sich dieses Symbol (durchgestrichene Abfalltonne auf Rädern) auf dem Gerät, gilt für dieses Gerät die Europäischen Richtlinie 2002/96/EG.

Informieren Sie sich über die geltenden Bestimmungen zur separaten Entsorgung von Elektro- und Elektronikaltgeräten in Ihrem Land. Richten Sie sich bitte nach den geltenden Bestimmungen in Ihrem Land, und entsorgen Sie Altgeräte nicht über den Haushaltsabfall. Durch eine richtige Entsorgung von Altgeräten werden Umwelt und Menschen vor möglichen negativen Folgen geschützt.

#### Hinweise zur Entsorgung von Batterien

Für Ihr Produkt werden Batterien verwendet, für die die Europäische Richtlinie 2006/66/EG gilt und die nicht mit dem normalen Hausmüll entsorgt werden können.

Informieren Sie sich über die geltenden Bestimmungen Ihres Landes zur separaten Sammlung von Batterien. Die korrekte Entsorgung von Batterien hilft negative Auswirkungen auf Umwelt und Gesundheit zu vermeiden.

#### Copyright-Hinweis

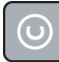

Be responsible Respect copyrights

Dieses Produkt nutzt eine Kopierschutztechnologie, die durch bestimmte US-Patente sowie durch andere urheberrechtliche Gesetze geschützt ist. Rechteinhaber sind die Macrovision Corporation und andere Lizenzinhaber. Die Verwendung dieser Kopierschutztechnologie muss durch die Macrovision Corporation autorisiert sein und ist nur für den Privatgebrauch sowie für andere begrenzte Verwendungszwecke gestattet, soweit nicht anderweitig durch die Macrovision Corporation autorisiert. Rückentwicklung (Reverse Engineering) und das Auseinanderbauen sind nicht zulässig.

## 2 Gerät

Herzlichen Glückwunsch zu Ihrem Kauf und willkommen bei Philips! Um das Kundendienstangebot von Philips vollständig nutzen zu können, registrieren Sie Ihr Produkt unter www.philips.com/welcome.

Dieses kompakte Heimkinosystem (CinemaOne) ist eine perfekte Ergänzung für Ihr Zuhause. Genießen Sie die hervorragende Klang- und Bildqualität.

#### Regional-Codes

In der Regel werden DVD-Filme nicht in allen Regionen der Welt gleichzeitig veröffentlicht, daher verfügen DVD-Player über einen spezifischen Regional-Code.

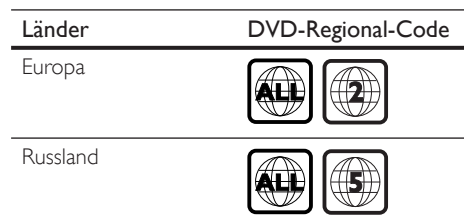

#### Hauptfunktionen

#### Video Upscaling bis zu 1080p

Erleben Sie DVDs in der höchsten für Ihren HDTV verfügbaren Bildqualität. Dieses kompakte Heimkinosystem bietet vollständige High-Definition-Videowiedergabe bis zu einer Auflösung von 1080p und sorgt so für ein ultimatives Fernsehvergnügen. Durch die exakten Details und die hohe Bildschärfe ist das Bild besonders wirklichkeitsgetreu.

#### Direkter USB- und MP3-Anschluss

Schließen Sie Ihr USB-Gerät einfach an die USB-Buchse an, um Ihre MP3-/WMA-/JPEG-/ DivX-Dateien wiederzugeben, oder verbinden Sie Ihren tragbaren Media Player mit der Buchse MP3 LINK, um Musikwiedergabe in höchster Klangqualität zu genießen.

#### Audiowiedergabe mit Videowiedergabe synchronisieren

Mit diesem kompakten Heimkinosystem können Sie die Audiowiedergabe verzögern, falls die Videosignale, die direkt an das Fernsehgerät übertragen werden, langsamer sind als die Audiodatenströme.

#### Produktübersicht

#### Hauptgerät

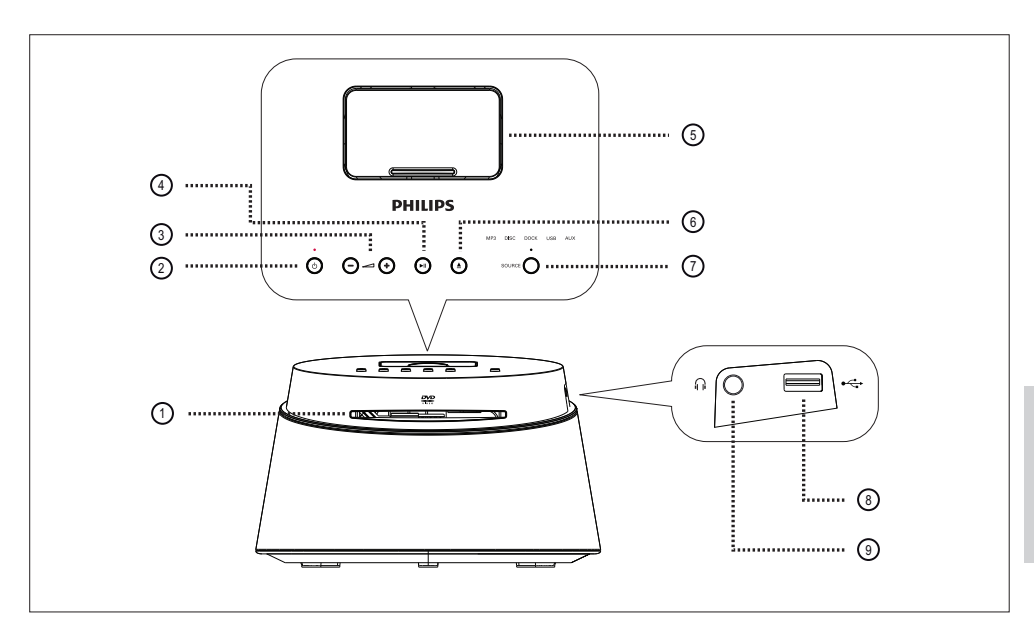

#### 1) Disc-Fach

- $(2)$   $($   $)$   $($   $Standby-Ein)$ 
	- Einschalten des Gerätes oder Umschalten in den Standby-Modus.
- $(3) + -$  (Lautstärke)
	- Ändern der Lautstärke.
- 4) II (Wiedergabe/Anhalten)
	- Starten oder Anhalten der Disc-Wiedergabe.
- (5) Docking-Station
	- Zum Anschließen eines iPods.
- $6 \triangleq$  (Öffnen/Schließen)
	- Öffnen oder Schließen des Disc-Fachs.

#### (7) SOURCE

• Wählen Sie ein Wiedergabemedium: MP3, DISC, DOCK, USB, AUX.

#### Hinweis

• Die folgenden Anschlüsse befinden sich an der linken Geräteseite.

#### $\circledR$   $\leftarrow$  USB-Anschluss

• Zum Anschließen eines USB-Speichergeräts.

#### <sup>(9)</sup> in Kopfhöreranschluss

• Zum Anschluss eines Kopfhörers.

Gerät

#### Fernbedienung

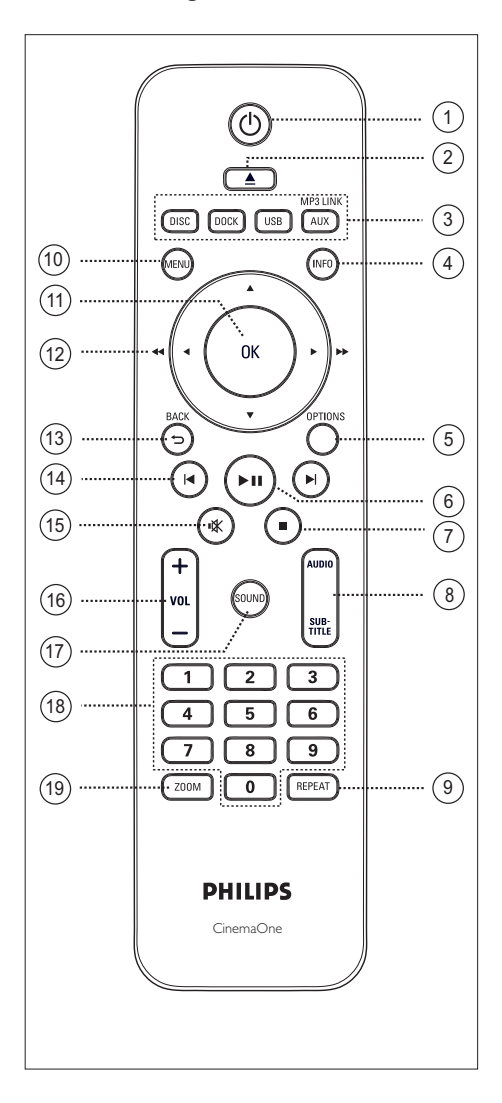

- ① (D (Standby-Ein)
	- Einschalten des Gerätes oder Umschalten in den Standby-Modus
- **2 ▲** (Öffnen/Schließen)
	- Öffnen oder Schließen des Disc-Fachs
- (3) Quellentasten
	- DISC: Umschalten in den Disc-Modus
	- $\cdot$  DOCK: Umschalten auf den iPod im Dock.
	- USB: Umschalten in den USB-Modus
	- AUX/MP3 LINK: Umschalten auf das Gerät, das an die AUX- oder MP3 LINK-Buchse angeschlossen ist.

#### d INFO

- Anzeigen des aktuellen Status oder der Disc-Informationen
- Anzeigen von Fotodateien in einer Ansicht mit 12 Indexbildern

#### (5) OPTIONS

- Öffnen oder Schließen des Optionsmenüs (dieses Menü enthält verschiedene Einstellungsoptionen).
- $6$   $\blacktriangleright$ II (Wiedergabe/Anhalten)
	- Starten oder Anhalten der Disc-Wiedergabe
- $(7)$  (Stopp)
	- Beenden der Disc-Wiedergabe
- (8) AUDIO/SUBTITLE
	- Auswählen einer Audiosprache/eines Kanals
	- Auswählen einer DVD- oder DivX-Untertitelsprache

#### **(9) REPEAT**

• Auswählen der verschiedenen Wiederholungs- oder Shuffle-Modi; Deaktivieren des Wiederholungs- oder Shuffle-Modus

#### (10) MENU

- Bei DVDs: Navigieren zum Titelmenü
- Bei VCD Version 2.0 oder SVCD mit aktivierter PBC-Funktion: Zurückkehren zum Menü während der Wiedergabe
- $(n)$  OK
	- Bestätigen einer Eingabe oder Auswahl

#### $(12)$  Pfeiltasten ( $\blacktriangle \blacktriangledown \blacktriangle \blacktriangleright$ )

- Navigieren durch das Bildschirmmenü
- Drücken Sie die Pfeiltasten nach links oder rechts, um die schnelle Vorwärtsbzw. Rückwärtssuche zu starten.

#### G3) BACK 5

- Zurückkehren zum vorherigen Bildschirmmenü
- n í / ë (Vorheriger/Nächster Titel)
	- Springen zum vorherigen oder nächsten Titel, Kapitel oder Track
- (15)  $\mathbf{K}$  (Stummschaltung)
	- Stummschalten oder Wiedereinschalten des Tons
- $(6)$  VOL  $+$  -
	- Ändern der Lautstärke.
- (17) SOUND
	- Auswählen eines vordefinierten Sound-Effekts
- (18) Zifferntasten
	- Eingeben der Voreinstellungsnummer oder des Elements für die Wiedergabe

#### (19) ZOOM

• Vergrößern oder Verkleinern des Bildes auf dem Fernsehgerät

Gerät

## 3 Verbindungen

In diesem Abschnitt werden die grundlegenden Verbindungen beschrieben, die zur Nutzung des kompakten Heimkinosystems (CinemaOne) erforderlich sind.

#### Grundlegende Verbindungen:

- Aufstellen des Geräts
- Anschließen der Videokabel
- Anschließen des Geräts an die Stromversorgung

#### Optionale Verbindungen:

- Anschließen des Audiokabels/anderer Geräte
	- Anschließen eines Audioausgangs von einem Fernsehgerät aus
	- Anschließen des Audioausgangs von einer Kabelbox, einem Recorder oder einer Spielkonsole
	- Anschließen eines tragbaren Media Players
	- Anschließen eines USB-Gerätes
	- Anschließen eines iPods

#### Hinweis

- Das Geräteschild auf der Rück- oder Unterseite des Geräts enthält Angaben zum Gerät und seiner Stromversorgung.
- Vergewissern Sie sich vor dem Herstellen oder Ändern von Verbindungen, dass alle Geräte vom Stromnetz getrennt sind.

### Aufstellen des Geräts

- Stellen Sie dieses Gerät auf einen Tisch, um eine maximale Leistung zu erzielen.
- Stellen Sie das Gerät niemals in ein geschlossenes Gehäuse.
- Stellen Sie das Gerät in der Nähe einer Steckdose auf, und achten Sie darauf, dass der Stecker leicht zugänglich ist.

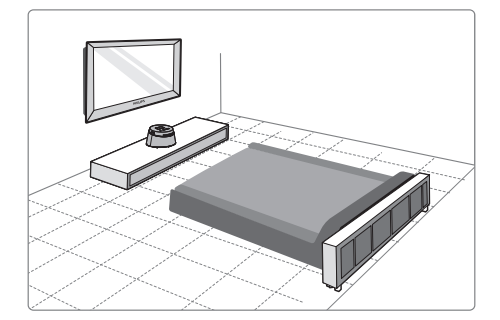

Stellen Sie dieses kompakte Heimkinosystem in der Nähe des Fernsehgeräts auf.

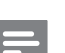

#### Hinweis

• Um magnetische Interferenzen oder unerwünschte Störgeräusche zu vermeiden, sollte das Gerät nicht zu nah am Fernsehgerät oder an Strahlungsquellen aufgestellt werden.

#### Anschließen der Videokabel

In diesem Abschnitt wird beschrieben, wie Sie dieses kompakte Heimkinosystem für die Disc-Wiedergabe an Ihr Fernsehgerät anschließen.

Wählen Sie die beste von Ihrem Fernsehgerät unterstützte Videoverbindung aus.

- **Option 1:** Anschluss an HDMI-Buchse (bei HDMI-, DVI- oder HDCP-kompatiblen Fernsehgeräten).
- Option 2: Anschluss an die Scart-Buchse (bei einem Standardfernsehgerät).
- Option 3: Anschluss an die Video-Buchse (CVBS) (bei einem Standard-Fernsehgerät).

Hinweis

• Das Gerät muss direkt an ein Fernsehgerät angeschlossen werden.

#### Vor dem Anschließen...

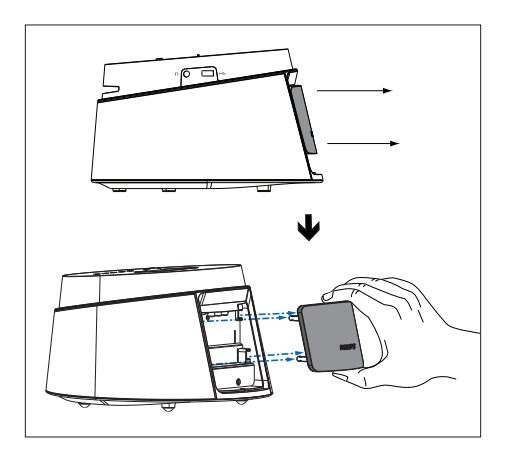

- 1 Entfernen Sie die rückseitige Abdeckung dieses Geräts.
- 2 Schließen Sie die Kabel an die entsprechenden Buchsen an.
- 3 Setzen Sie die hintere Abdeckung wieder ein.

#### Option 1: Anschluss an HDMI-Buchse

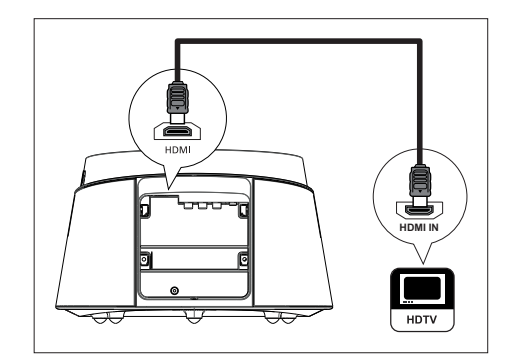

1 Verbinden Sie ein HDMI-Kabel (im Lieferumfang enthalten) mit der HDMI-Buchse an diesem Gerät und der Buchse HDMI IN am Fernsehgerät.

#### Hinweis

• Der HDMI-Anschluss ist nur mit HDMI-kompatiblen Fernsehgeräten und DVI-Fernsehgeräten kompatibel.

#### Tipps

- Ausführliche Informationen zum Optimieren der Videoausgabe finden Sie im Kapitel "Anpassen von Einstellungen" > [ Video-Setup ] > [ HDMI-Setup ].
- Verwenden Sie einen HDMI/DVI-Adapter, wenn das Fernsehgerät nur über einen DVI-Anschluss verfügt. Diese Verbindung benötigt eine zusätzliche Audioverbindung.
- Um die Audiowiedergabe vom Fernsehgerät auf das kompakte Heimkinosystem umzuleiten, verbinden Sie den Audioeingang des Geräts über ein Audiokabel mit dem Audioausgang des Fernsehgeräts.
- Diese Verbindungsart bietet die beste Bildqualität.

Option 2: Anschluss an Scart-Buchse

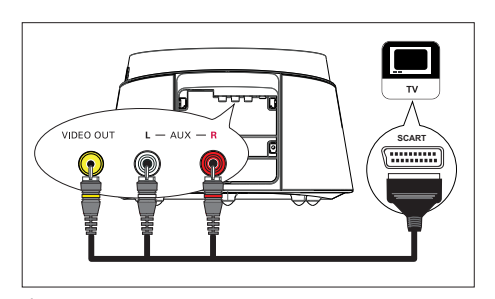

1 Verbinden Sie das Scart-Konvertierungskabel (im Lieferumfang enthalten) mit den Buchsen VIDEO OUT und AUX L/R an diesem Gerät und der Scart-Eingangsbuchse am Fernsehgerät.

Option 3: Anschließen an die Video-Buchse (CVBS)

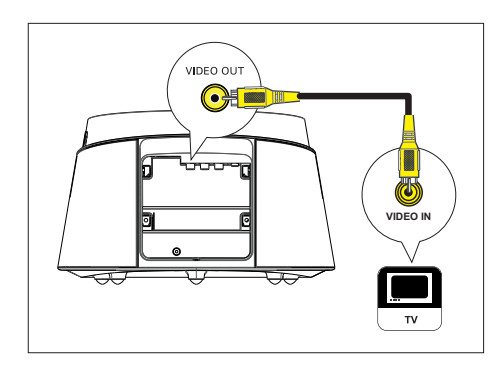

1 Verbinden Sie ein Composite-Video-Kabel (im Lieferumfang enthalten) mit der Buchse VIDEO OUT an diesem Gerät und der Videoeingangsbuchse am Fernsehgerät.

#### Tipps

- Der Videoeingang an Ihrem Fernsehgerät kann mit A/V IN, VIDEO IN, COMPOSITE oder BASEBAND gekennzeichnet sein.
- Diese Verbindungsart bietet standardmäßige Bildqualität.

#### Anschließen des Geräts an die Stromversorgung

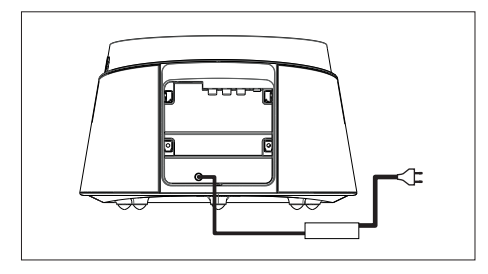

1 Verbinden Sie den Netzadapter und das Netzkabel dieses Geräts mit der Steckdose.

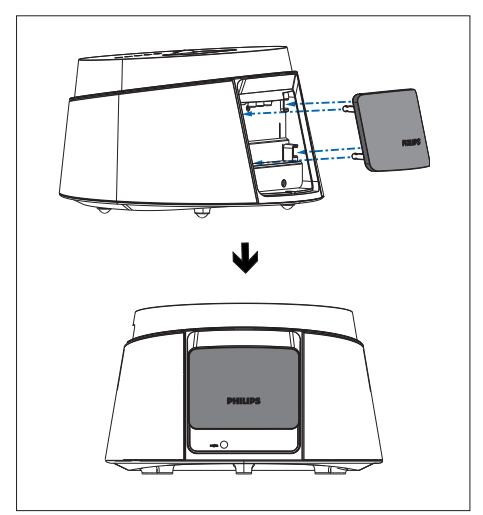

2 Wenn alle erforderlichen Verbindungen hergestellt sind, setzen Sie die hintere Abdeckung wieder ein, und genießen Sie Ihr kompaktes Heimkinosystem.

#### Anschließen des Audiokabels/ anderer Geräte

In diesem Abschnitt wird beschrieben, wie Sie die Audioausgabe anderer Geräte für eine Sound- oder Audiowiedergabe in Surround-Qualität auf dieses kompakte Heimkinosystem umleiten können.

#### Anschließen eines Audioausgangs von einem Fernsehgerät aus

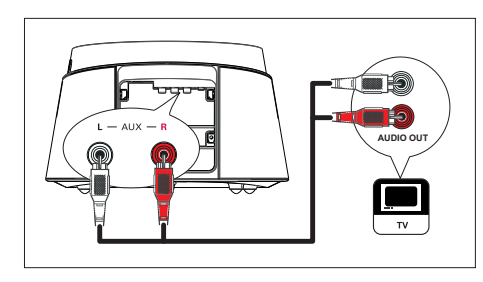

1 Verbinden Sie ein Audiokabel (nicht im Lieferumfang enthalten) mit den Buchsen AUX L/R an diesem Gerät und den Buchsen AUDIO OUT am Fernsehgerät.

#### Hinweis

• Drücken Sie für die Audiowiedergabe über diese Verbindung wiederholt die Taste AUX / MP3 LINK, bis "AUX" auf dem Display angezeigt wird.

Anschließen des Audioausgangs von einer Kabelbox, einem Recorder oder einer Spielkonsole

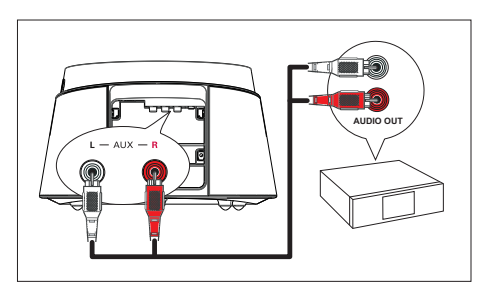

1 Verbinden Sie ein Audiokabel (nicht im Lieferumfang enthalten) mit den Buchsen AUX L/R an diesem Gerät und den Buchsen AUDIO OUT am Gerät.

#### Hinweis

• Drücken Sie für die Audiowiedergabe über diese Verbindung wiederholt die Taste AUX / MP3 LINK, bis "AUX" auf dem Display angezeigt wird.

#### Anschließen eines tragbaren Media Players

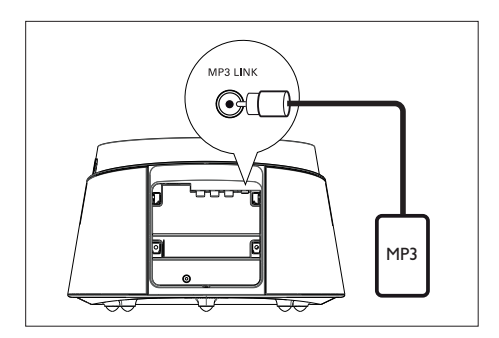

1 Verbinden Sie ein 3,5-mm-Stereoaudiokabel (im Lieferumfang enthalten) mit der Buchse MP3 LINK an diesem Gerät und der Phone-Buchse Ihres tragbaren Media Players (z. B. MP3-Player).

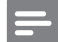

#### Hinweis

• Drücken Sie für die Audiowiedergabe über diese Verbindung wiederholt die Taste AUX / MP3 LINK, bis "MP3" auf dem Display angezeigt wird.

# **Deutsch**

#### Anschließen eines USB-Gerätes

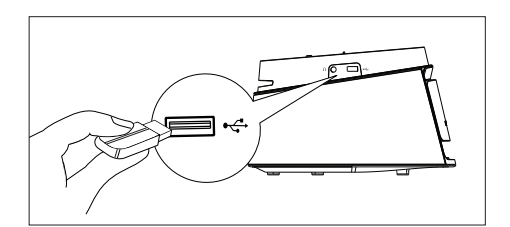

1 Verbinden Sie das USB-Gerät mit der Buchse <<a>
(USB) an diesem Gerät.

#### Hinweis

- Mit diesem kompakten Heimkinosystem können nur Dateien im Format MP3, WMA, WMV, DivX (Ultra) oder JPEG wiedergegeben bzw. angezeigt werden, die auf USB-Geräten gespeichert sind.
- Drücken Sie zur Audiowiedergabe über diese Verbindung auf die Taste USB.

#### iPod ins Dock einsetzen

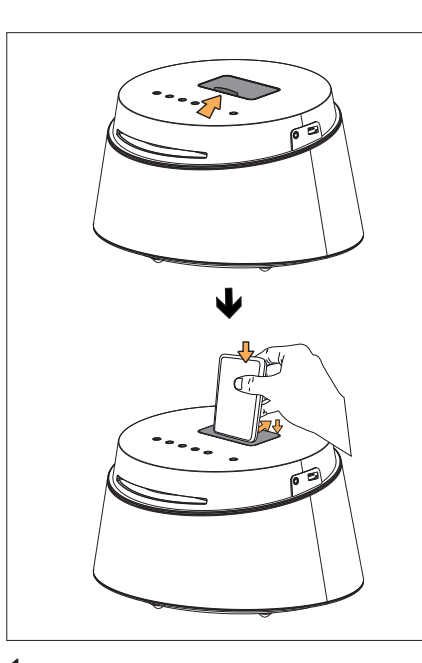

- 1 Schieben Sie die Abdeckung der Docking-Station herunter.
- 2 Setzen Sie den iPod ins Dock ein
	- Drücken Sie die hintere Abdeckung zurück, um den iPod korrekt einzusetzen.
- 3 Schalten Sie den entsprechenden Kanal Ihres Fernsehgeräts ein, um Videos vom iPod anzusehen.

#### Hinweis

• Drücken Sie für eine Audiowiedergabe über diese Verbindung die Taste DOCK.

### 4 Erste Schritte

#### Vorbereiten der Fernbedienung

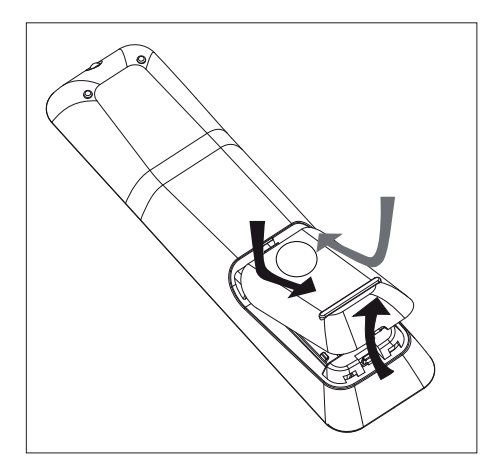

- 1 Drücken Sie auf die Batteriefachabdeckung, um das Fach zu öffnen.
- 2 Legen Sie zwei Batterien des Typs R03 oder AAA ein. Beachten Sie die Polaritätsangabe ( $+$ ) im Inneren des Batteriefachs.
- $3$  Schließen Sie das Batteriefach.

#### Hinweis

• Nehmen Sie die Batterien aus der Fernbedienung heraus, wenn Sie diese längere Zeit nicht verwendet haben.

#### Steuern einer Wiedergabequelle

- 1 Wählen Sie die gewünschte Quelle, die Sie steuern möchten, indem Sie eine der Tasten MP3, DISC, DOCK, USB, AUX drücken.
- 2 Wählen Sie dann die gewünschte Funktion aus  $(z, B, \blacktriangleleft, \blacktriangleright)$ .

#### Navigieren durch das Menü

1 Richten Sie die Fernbedienung direkt auf den Fernbedienungssensor am Gerät, und wählen Sie die gewünschte Funktion aus.

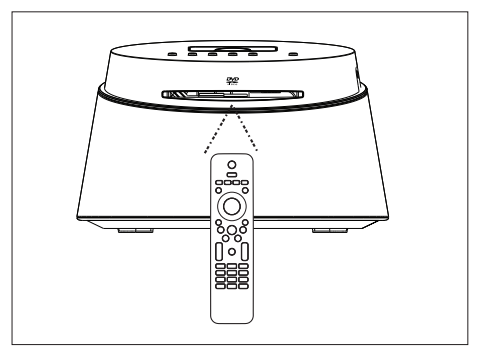

2 Verwenden Sie die folgenden Tasten auf der Fernbedienung, um durch die Bildschirmmenüs zu navigieren.

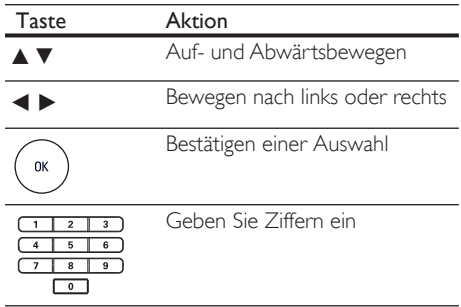

#### Suchen des richtigen Anzeigekanals

- **1** Drücken Sie auf  $(1)$ , um das kompakte Heimkinosystem einzuschalten.
- 2 Drücken Sie auf DISC, um in den Disc-Modus zu wechseln.
- 3 Schalten Sie das Fernsehgerät ein, und stellen Sie es auf den richtigen Videoeingangskanal ein.
	- Sie können an Ihrem Fernsehgerät den niedrigsten Kanal aufrufen und dann die Kanalnummer durch Drücken der entsprechenden Taste auf der TV-Fernbedienung so lange herunterschalten, bis der Videoeingangskanal angezeigt wird.
	- Sie können auf der Fernbedienung des Fernsehgeräts auch mehrmals die Taste ° drücken.
	- Dieser Kanal befindet sich in der Regel zwischen dem niedrigsten und dem höchsten Kanal und wird als FRONT, A/V IN oder VIDEO etc. bezeichnet.
	- Tipps

• Hinweise zum Einstellen des korrekten Eingangs finden Sie im Benutzerhandbuch Ihres Fernsehgeräts.

### Auswählen der Menüsprache

- 1 Drücken Sie auf DISC.
- 2 Drücken Sie auf **OPTIONS** 
	- $\mapsto$  Das Menü **[ Setup allgemein ]** wird angezeigt.
- **3** Drücken Sie auf  $\blacktriangleright$ .
- 4 Drücken Sie auf  $\blacktriangle$ v, um im Menü die Option **[ OSD Sprache ]** auszuwählen, und drücken Sie dann auf **D**.

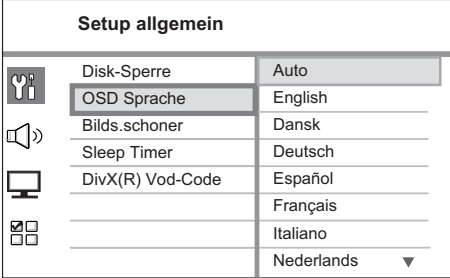

- Die Sprachoptionen variieren je nach Land und Region. Sie entsprechen u. U. nicht der hier dargestellten Abbildung.
- **5** Drücken Sie auf  $\blacktriangle$ **v**, um eine Sprache auszuwählen, und drücken Sie auf OK.

#### Tipps

• Ausführliche Informationen zum Festlegen der Standardsprache für das DVD-Audio- und das Disc-Menü finden Sie im Kapitel "Anpassen von Einstellungen" – [ Vorz.Einst Setup ].

#### Auswählen einer Wiedergabequelle

#### Am Hauptgerät:

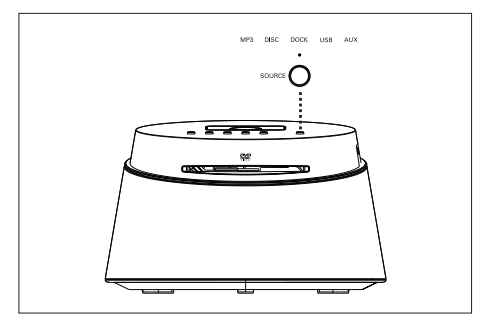

1 Drücken Sie wiederholt die Taste SOURCE, um DISC > DOCK > USB > AUX > MP3 > DISC... auszuwählen.

#### Auf der Fernbedienung:

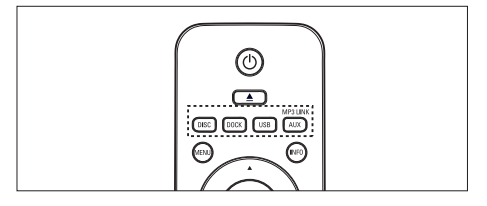

- Drücken Sie auf DISC, um in den Disc-Modus umzuschalten.
- Drücken Sie auf DOCK, um in den iPod-Modus umzuschalten.
- Drücken Sie auf USB, um in den USB-Modus umzuschalten.
- Drücken Sie wiederholt AUX/MP3 LINK, um die Audiowiedergabe über das externe Gerät zu starten.

### 5 Wiedergabe

#### Wiedergabe von einer Disc

#### Wiedergabefähige Discs

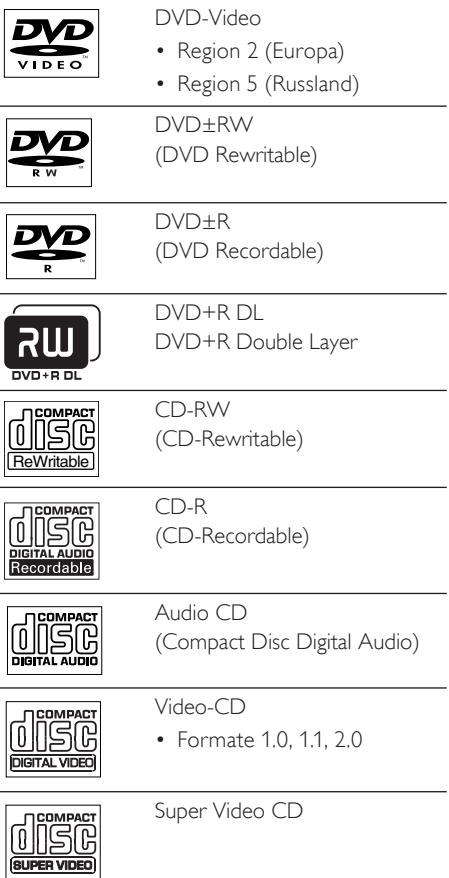

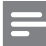

#### Hinweis

- DVDs und DVD-Player weisen regionale Einschränkungen auf. Stellen Sie sicher, dass die DVD, die Sie wiedergeben möchten, für die gleiche Regionzone ausgelegt ist, wie Ihr Player (siehe Hinweis auf der Player-Rückseite).
- Dieses Gerät unterstützt die Wiedergabe der folgenden Dateiformate: MP3/WMA/WMV/JPEG/ DivX

#### Disc-Wiedergabe

#### Achtung!

- Legen Sie keine anderen Gegenstände außer Discs in das Disc-Fach.
- Berühren Sie niemals die optische Linse im Innern des Disc-Fachs.

1 Legen Sie eine Disc mit der bedruckten Seite nach oben ein.

- Bei doppelseitigen Discs muss der Aufdruck der Seite nach oben zeigen, die Sie wiedergeben möchten.
- Schalten Sie zur Anzeige der Disc-Wiedergabe das Fernsehgerät ein, und stellen Sie es auf den richtigen Anzeigekanal für dieses kompakte Heimkinosystem ein.
- 2 Drücken Sie zum Beenden der Disc-Wiedergabe auf  $\blacksquare$ .

#### Tipps

- Wenn das Menü für die Passworteingabe angezeigt wird, müssen Sie zunächst Ihr vierstelliges Passwort eingeben, bevor die Wiedergabe beginnen kann.
- Wenn die Disc-Wiedergabe rund 15 Minuten lang angehalten wurde, wird automatisch der Bildschirmschoner aktiviert. Drücken Sie zum Beenden des Bildschirmschoners auf DISC.
- Das Gerät schaltet automatisch in den Standby-Modus, wenn Sie innerhalb von 30 Minuten nach Ende der Disc-Wiedergabe keine Taste drücken.

#### Videowiedergabe

Hinweis

- Bei Video-Discs beginnt die Wiedergabe immer dort, wo sie zuletzt angehalten wurde. Drücken Sie auf  $\blacksquare$ , um die Wiedergabe am Anfang zu beginnen,
- Vornehmen von Einstellungen während der Titelwiedergabe

während die Meldung angezeigt wird.

- 1 Geben Sie einen Titel wieder.
- 2 Verwenden Sie die Fernbedienung, um Einstellungen bei der Wiedergabe vorzunehmen.

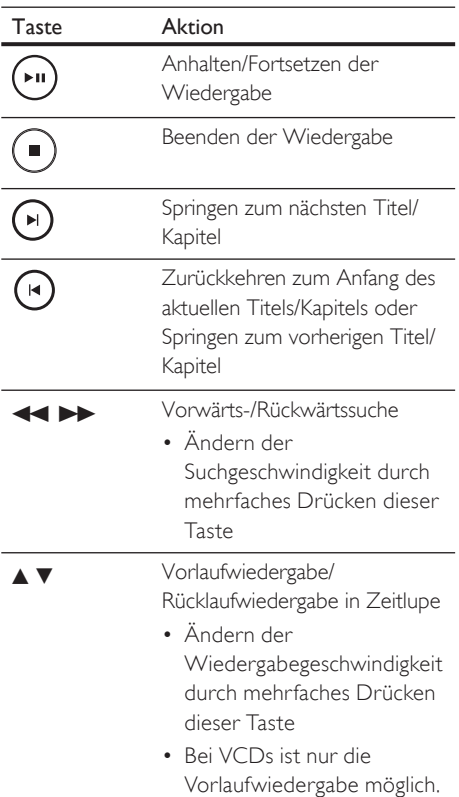

#### Ändern der Videowiedergabe

- 1 Geben Sie einen Titel wieder.
- 2 Verwenden Sie die Fernbedienung, um die Videowiedergabe einzustellen.

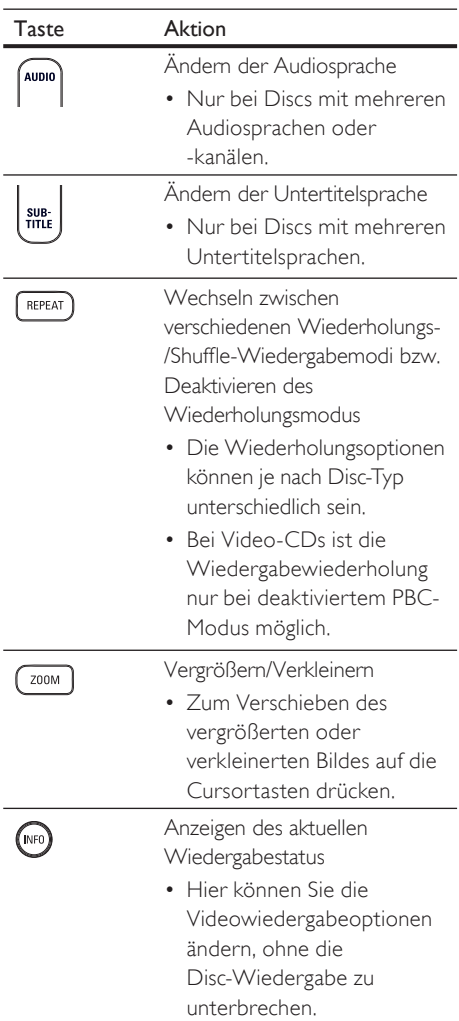

#### Zugreifen auf DVD-Menü

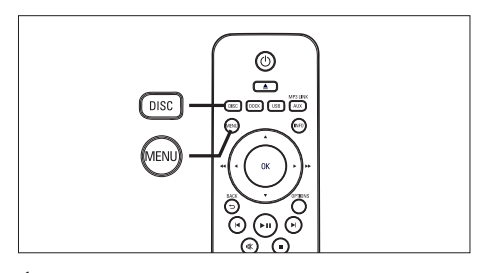

- 1 Drücken Sie auf **DISC**, um auf das Disc-Hauptmenü zuzugreifen.
- $2$  Wählen Sie eine Wiedergabeoption aus, und drücken Sie dann auf OK.
	- In manchen Menüs wird die Eingabe über die Zifferntasten vorgenommen.
	- Um während der Wiedergabe zum Titelmenü zurückzukehren, drücken Sie auf MENU.

#### Zugriff auf VCD-Menü oder Vorschaumenü

Die PBC-Funktion (Playback Control, Wiedergabesteuerung) für VCD ist werksmäßig aktiviert. Wenn Sie eine VCD einlegen, wird das Inhaltsmenü angezeigt.

- **1** Drücken Sie auf  $\blacktriangle$ **v**, um eine Wiedergabeoption auszuwählen, und drücken Sie dann auf OK, um die Wiedergabe zu starten.
	- Wenn die PBC-Funktion deaktiviert ist, wird das Menü übersprungen und die Wiedergabe ab dem ersten Titel begonnen.
	- Sie können während der Wiedergabe auf MENU drücken, um zum Menü zurückzukehren (bei aktiviertem PBC-Modus).
- 2 Drücken Sie zum Anzeigen einer Vorschau des Disc-Inhalts auf DISC.
	- Drücken Sie zum Verlassen des Menüs auf DISC.

Auswahltyp wählen:

Track Auswahl Disk Intervall Track-Intervall

#### [ Track Auswahl ]

Wiedergabe der ersten paar Sekunden jedes Titels einer Disc.

#### [ Disc-Intervall ]

Aufteilen der gesamten Disc-Zeit in sechs Abschnitte und Wiedergabe der ersten paar Sekunden dieser Intervalle.

#### [ Track-Intervall ]

Aufteilen des aktuellen Titels in sechs Abschnitte und Wiedergabe der ersten paar Sekunden dieser Intervalle.

- Diese Option steht im Stopp-Modus nicht zur Verfügung.
- 3 Wählen Sie eine Wiedergabeoption für die Vorschau aus, und drücken Sie dann auf OK.

#### Tipps

• Die PBC-Standardeinstellung ist aktiviert. Um die Standardeinstellung zu ändern, lesen Sie das Kapitel "Anpassen von Einstellungen" - [ Vorz.Einst Setup ] > [ PBC ], wo Sie genauere Informationen erhalten.

#### Schnelles Überspringen zu einer bestimmten Zeit

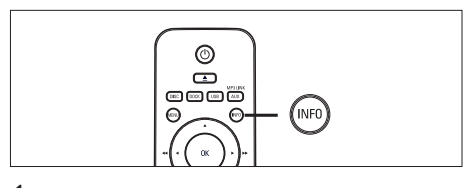

- 1 Drücken Sie während der Wiedergabe auf INFO.
	- Das Statusmenü der Disc wird angezeigt.
- 2 Wählen Sie im Menü die aktuell abgelaufene Spielzeit aus, und drücken Sie dann auf OK.
	- [ Tt Dauer ] (Titelzeit)
	- [ Kp Dauer ] (Kapitelzeit)
	- [ Diskdau. ] (Disc-Zeit)
	- [ Trackdau. ] (Track-Zeit)
- 3 Drücken Sie auf die Zifferntasten, um die Zeit zu ändern, zu der Sie springen möchten, und drücken Sie dann auf OK.

#### DivX®-Videowiedergabe

DivX Video ist ein digitales Medienformat, das höchste Qualität bei hoher Kompressionsrate ermöglicht. Da das Gerät für DivX®-zertifiziert ist, können Sie die DivX-Videowiedergabe genießen.

- 1 Legen Sie eine Disc ein, oder schließen Sie ein USB-Gerät an, auf der bzw. dem sich DivX-Videos befinden.
- 2 Drücken Sie auf DISC oder USB. Das Inhaltsmenü wird angezeigt.
- $3$  Wählen Sie einen Titel für die Wiedergabe aus, und drücken Sie auf  $\blacktriangleright$ II.
- 4 Verwenden Sie die Fernbedienung, um Einstellungen bei der Wiedergabe vorzunehmen.

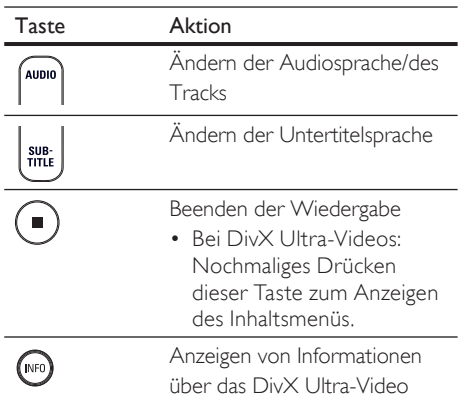

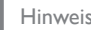

#### Hinweis

- Sie können nur DivX-Videos wiedergeben, die unter Verwendung des DivX-Registrierungscodes für dieses Gerät ausgeliehen oder gekauft wurden (siehe Kapitel "Anpassen von Einstellungen" > [ Setup allgemein ] > [ DivX(R) Vod-Code ]).
- Wenn die Untertitel nicht korrekt angezeigt werden, ändern Sie die Untertitelsprache (siehe Kapitel "Anpassen von Einstellungen - [ Vorz.Einst Setup ] > [ DivX-U.-Titel ]).
- Untertitel können bis zu einer Länge von 45 Zeichen angezeigt werden.
- Dieses Gerät kann DivX-Videodateien bis zu einer Größe von 4 GB wiedergeben.

#### Musikwiedergabe

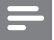

#### Hinweis

• Bei manchen handelsüblichen Audio-Discs wird die Wiedergabe möglicherweise an dem Punkt fortgesetzt, an dem sie zuletzt angehalten wurde. Um die Wiedergabe vom ersten Titel an zu starten, drücken Sie auf **14** 

#### Vornehmen von Einstellungen während der Titelwiedergabe

- 1 Geben Sie einen Titel wieder.
- 2 Verwenden Sie die Fernbedienung, um Einstellungen bei der Wiedergabe vorzunehmen.

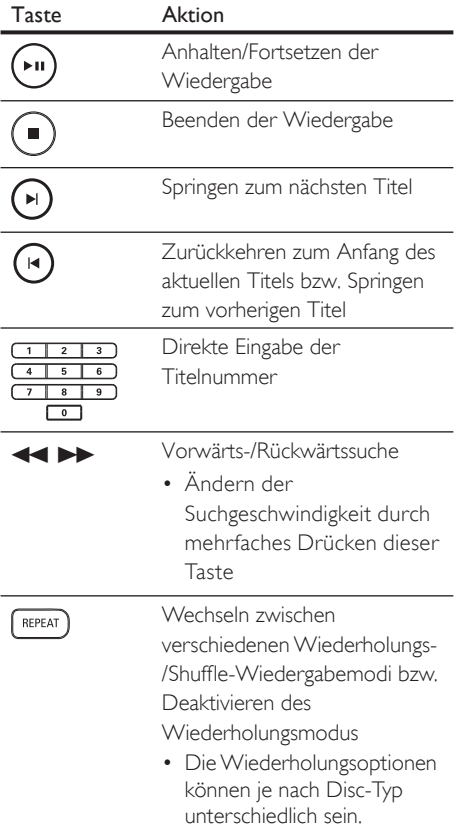

#### MP3-/WMA-Wiedergabe

MP3/WMA ist ein stark komprimiertes Audioformat (Dateien mit den Endungen MP3 bzw. WMA).

- 1 Legen Sie eine Disc ein, oder schließen Sie ein USB-Gerät an, auf der bzw. dem sich Musikdateien im Format MP3 bzw. WMA befinden.
- 2 Drücken Sie auf DISC oder USB. Das Inhaltsmenü wird angezeigt.
- $3$  Wählen Sie einen Ordner aus, und drücken Sie dann auf OK.
- 4 Wählen Sie einen Titel für die Wiedergabe aus, und drücken Sie auf  $\blacktriangleright$ II.
	- Um zum Hauptmenü zurückzukehren, drücken Sie auf ▲, bis der Ordner "Previous" (Zurück) ausgewählt ist. Drücken Sie dann auf OK.

#### Hinweis

- Bei CDs mit mehreren Sitzungen wird nur die erste Sitzung wiedergegeben.
- Dieses Gerät unterstützt das Audioformat MP3PRO nicht.
- Wenn der Titelname einer MP3 (ID3) Sonderzeichen enthält, werden diese eventuell nicht von diesem Gerät unterstützt und daher nicht korrekt angezeigt.
- Durch Digital Rights Management (DRM) geschützte WMA-Dateien können auf diesem Gerät nicht wiedergegeben werden.
- Ordner/Dateien, die die unterstützte Dateihöchstgrenze für dieses Gerät überschreiten, werden nicht angezeigt bzw. wiedergegeben.

#### Tipps

• Informationen zum Anzeigen des Datendisc-Inhalts ohne Ordner finden Sie im Kapitel "Anpassen von Einstellungen" – [ Vorz.Einst Setup 1 > [ MP3-/|PEG-Nav ].

#### Fotowiedergabe

#### Wiedergeben von Fotos als Diashow

Auf diesem Gerät können JPEG-Fotos (Dateien mit den Endungen JPEG oder JPG) angezeigt werden.

- 1 Legen Sie eine Disc ein, oder schließen Sie ein USB-Gerät an, auf der bzw. dem sich die IPEG-Fotos befinden.
- 2 Drücken Sie auf DISC oder USB.
	- Bei einer Kodak Picture Disc beginnt die Diashow automatisch.
	- Bei einer JPEG-Disc wird das Fotomenü angezeigt.
- 3 Wählen Sie den Ordner bzw. das Album aus, der bzw. das angezeigt werden soll.
	- Um eine Vorschau der Fotos im Ordner bzw. im Album anzuzeigen, drücken Sie auf INFO.

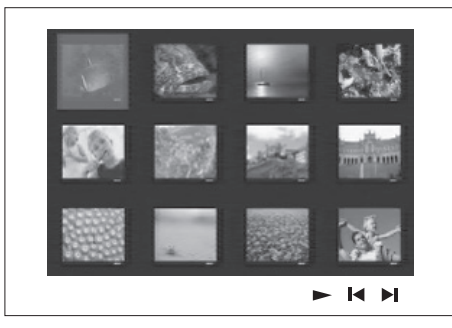

- Um den vorherigen bzw. nächsten Bildschirm anzuzeigen, drücken Sie auf  $\blacksquare$ / $\blacksquare$
- Drücken Sie zum Auswählen eines Fotos auf die Cursortasten.
- Wenn nur das ausgewählte Foto angezeigt werden soll, drücken Sie auf OK.
- $4$  Drücken Sie auf  $\blacktriangleright$ II, um die Wiedergabe der Diashow zu starten.
	- Drücken Sie auf MENU, um zum Menü zurückzukehren.

#### Hinweis

- Möglicherweise dauert es aufgrund der großen Anzahl an Musiktiteln oder Fotos auf der Disc etwas länger, bis der Inhalt der Disc auf dem Fernsehgerät angezeigt wird.
- Wenn das JPEG-Foto nicht als Datei des Typs "EXIF" aufgenommen wurde, wird das Indexbild nicht auf dem Display angezeigt. Es wird durch ein Indexbild mit blauen Bergen ersetzt.
- Dieses Gerät kann mit einer Digitalkamera aufgenommene Bilder nur dann anzeigen, wenn sie dem JPEG-EXIF-Format entsprechen, das üblicherweise von fast allen Digitalkameras verwendet wird. Motion JPEG, Bilder in JPEGfremden Formaten und mit Bildern verknüpfte Tonclips können nicht wiedergegeben werden.
- Ordner/Dateien, die die unterstützte Dateihöchstgrenze für dieses Gerät überschreiten, werden nicht angezeigt bzw. wiedergegeben.

#### Einstellen der Fotowiedergabe

- 1 Führen Sie eine Diashow vor.
- $2$  Verwenden Sie die Fernbedienung, um das Foto einzustellen.

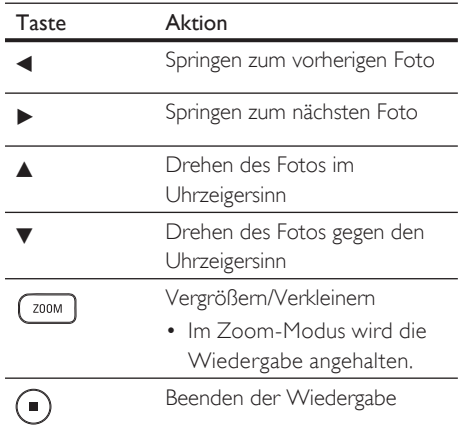

Wiedergabe

Wiedergabe

#### Musikdiashow-Wiedergabe

Geben Sie Musikdateien des Formats MP3 bzw. WMA und JPEG-Fotodateien gleichzeitig wieder, und erstellen Sie so eine Musikdiashow. Die MP3- bzw. WMA- und JPEG-Dateien müssen auf derselben Disc oder demselben USB-Gerät gespeichert sein.

- 1 Geben Sie eine MP3- oder WMA-Musikdatei wieder.
- 2 Navigieren Sie zum Fotoordner bzw. album, und drücken Sie auf  $\blacktriangleright$ II, um die Wiedergabe der Diashow zu starten.
	- Die Diashow wird gestartet und bis zum Ende des Fotoordners oder des Albums fortgesetzt.
	- Die Musikwiedergabe wird bis zum Ende der Disc fortgesetzt.
	- Drücken Sie auf MENU, um zum Menü zurückzukehren.
- 3 Drücken Sie zum Beenden der Wiedergabe der Diashow auf  $\blacksquare$ .
- 4 Drücken Sie zum Beenden der Musikwiedergabe erneut auf  $\blacksquare$ .

#### Wiedergabe von einem USB-Gerät

Dieses Gerät ist für die Wiedergabe/Anzeige von MP3-, WMA-, WMV-, DivX- (Ultra) oder |PEG-Dateien auf folgenden USB-Geräten geeignet:

- Digitalkameras, die den PTP-Standard unterstützen
- Flashlaufwerke
- Speicherkartenlesegeräte
- Festplatten (externe Stromversorgung benötigt)

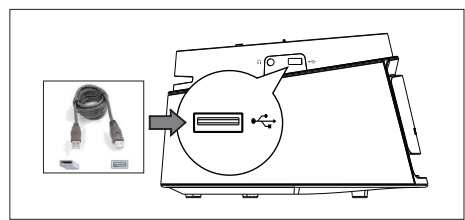

- 1 Schließen Sie ein USB-Speichergerät an die (USB)-Buchse an.
- $2$  Drücken Sie auf USB.

Das Inhaltsmenü wird angezeigt.

- $3$  Wählen Sie eine Datei für die Wiedergabe aus, und drücken Sie dann auf  $\blacktriangleright$ II.
	- Weitere Informationen hierzu finden Sie unter "Musikwiedergabe", "Fotowiedergabe" und "Videowiedergabe".
- 4 Drücken Sie zum Beenden der Wiedergabe auf **II**, oder entfernen Sie das USB-Gerät.

#### Tipps

- Wenn das Gerät nicht an die USB-Buchse passt, verbinden Sie es über ein USB-Verlängerungskabel.
- Wenn Sie einen Mehrfach-USB-Kartenleser verwenden, können Sie nur auf den Inhalt eines USB-Laufwerks zugreifen.
- Wenn Sie eine USB-Festplatte verwenden, stellen Sie sicher, dass ein zusätzliches Netzkabel an die USB-Festplatte angeschlossen ist, um einen reibungslosen Betrieb zu gewährleisten.
- Digitalkameras, die PTP verwenden oder zusätzliche Programminstallationen erfordern, wenn sie an einen PC angeschlossen werden, werden nicht unterstützt.

#### Wiedergabe von tragbarem Media Player

Schließen Sie einfach Ihren tragbaren Media Player (z. B. MP3-Player) an dieses Gerät an, um Ihre Musiksammlungen in hervorragender Tonqualität zu hören.

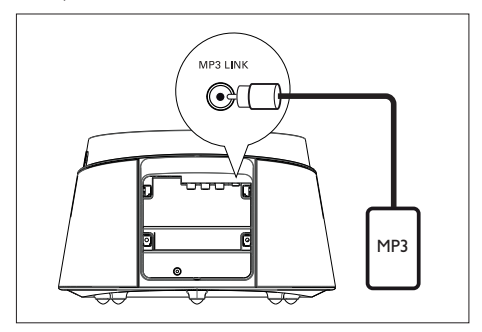

- 1 Verwenden Sie ein 3,5-mm-Stereoaudiokabel (im Lieferumfang enthalten), um die Buchse MP3 LINK an diesem Gerät mit der Kopfhörerbuchse Ihres tragbaren Media Players (z. B. MP3-Player) zu verbinden.
- 2 Drücken Sie wiederholt auf AUX/MP3 LINK, bis "MP3" angezeigt wird.
- 3 Starten Sie die Wiedergabe auf Ihrem tragbaren Media Player.
	- Weitere Informationen für eine verbesserte Audioausgabe finden Sie im Kapitel "Anpassen von Toneinstellungen".
- 4 Drücken Sie die Stopptaste auf Ihrem tragbaren Media Player, um die Wiedergabe zu beenden.

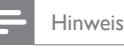

- Die Wiedergabesteuerung ist nur über den tragbaren Media Player möglich.
- Beenden Sie die Wiedergabe des tragbaren Media Players, bevor Sie auf ein anderes Medium bzw. eine andere Wiedergabequelle umschalten.

#### Wiedergabe von einem iPod

Schließen Sie einfach Ihren iPod an die Docking-Station an, um die iPod-Wiedergabe über dieses Kompakt-Heimkinosystem zu genießen.

Liste der unterstützten iPods:

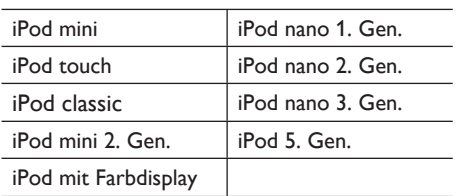

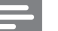

#### Hinweis

• Die neuesten Aktualisierungen der unterstützten iPod-Produkte finden Sie auf der Website von Philips.

#### Einstellen der iPod-Musikwiedergabe

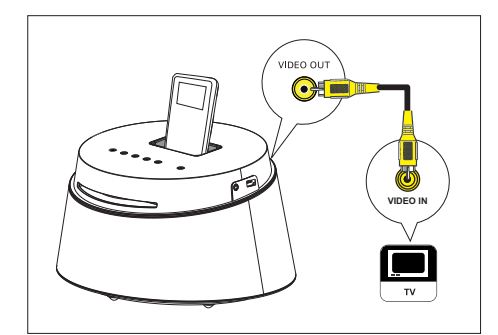

- 1 Öffnen Sie die Abdeckung der Docking-**Station**
- 2 Schließen Sie den iPod an die Docking-Station an, und schalten Sie ihn ein.
- 3 Drücken Sie auf DOCK.
	- Es könnte etwas länger dauern, bis die Kompatibilität bestimmter iPod-Modelle authentifiziert ist

#### 4 Starten Sie die Wiedergabe auf dem iPod.

• Um die Videowiedergabe des iPod anzuzeigen, verbinden Sie ein Videokabel mit der Docking-Station und dem Fernsehgerät, und aktivieren Sie die Einstellung "TV ON" (TV ein) auf dem iPod.

5 Während der Wiedergabe können Sie die Musikwiedergabe mit der Fernbedienung anpassen.

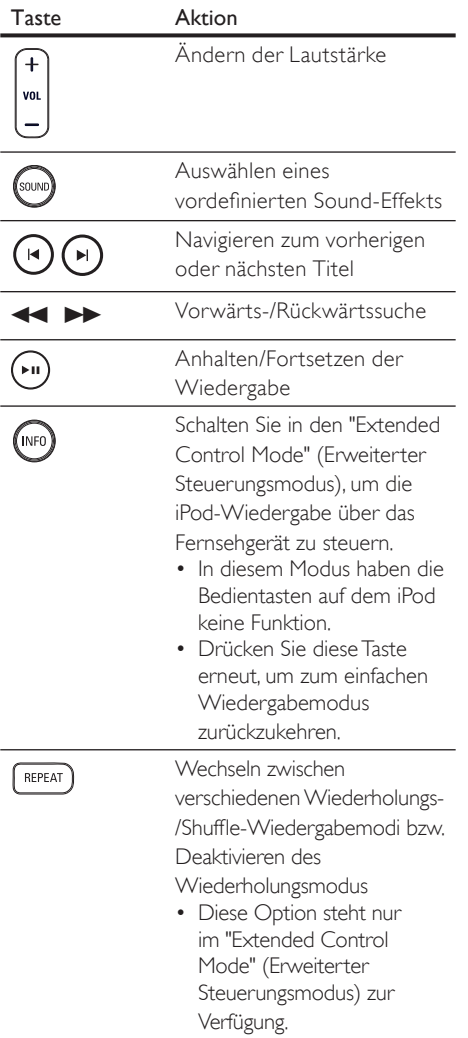

#### Tipps

- Während Sie sich im iPod-Modus befinden, wird der Akku des iPod aufgeladen.
- Im erweiterten Wiedergabemodus ist die Steuerung der iPod-Wiedergabe nur über die auf dem Fernsehgerät angezeigten Inhalte unter Verwendung der Fernbedienung des kompakten Heimkinosystems möglich.

### 6 Anpassen von Toneinstellungen

### Einstellen der Lautstärke

- 1 Drücken Sie auf VOL  $+ -$ , um die Lautstärke zu erhöhen bzw. zu verringern.
	- Drücken Sie auf  $\mathbf{\mathbf{K}}$ , um den Ton abzuschalten.
	- Um den Ton wieder einzuschalten, drücken Sie erneut auf  $K$ , oder drücken Sie auf die Lautstärketaste.

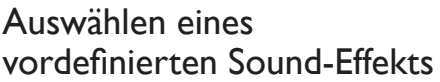

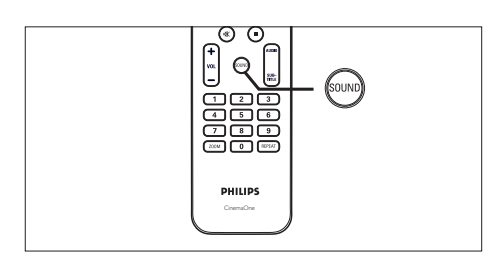

1 Drücken Sie mehrmals auf **SOUND**, um den Sound-Effekt auszuwählen, der am besten zur wiedergegebenen Musik oder zum wiedergegebenen Video passt.

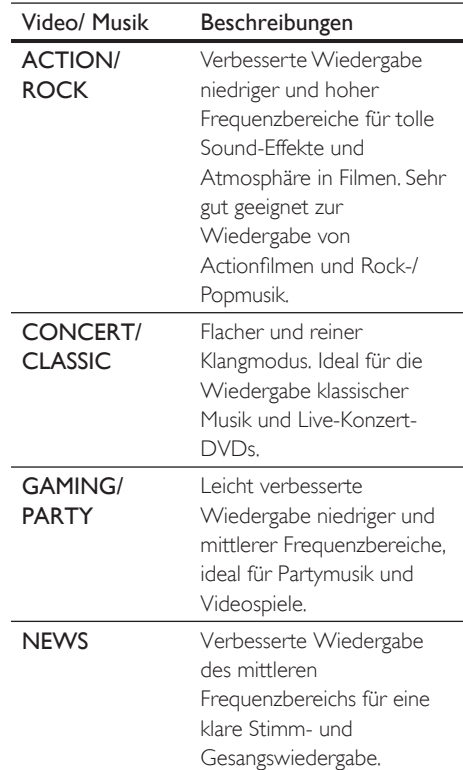

### 7 Anpassen von Einstellungen

In diesem Abschnitt werden die verschiedenen Einstellungsoptionen dieses Gerätes beschrieben.

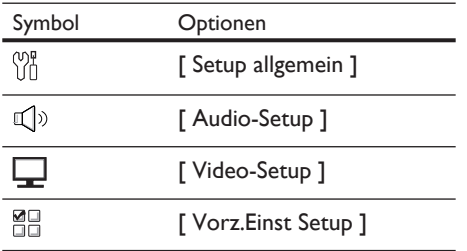

### Allgemeine Einstellungen

- 1 Drücken Sie auf OPTIONS.
	- Das Menü [ Setup allgemein ] wird angezeigt.
- **2** Drücken Sie auf  $\blacktriangleright$ .
- 3 Wählen Sie eine Option aus, und drücken Sie auf OK.

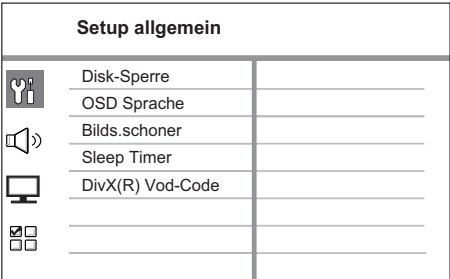

• Erläuterungen zu den obigen Optionen finden Sie auf den nachfolgenden Seiten.

- $4$  Wählen Sie eine Einstellung aus, und drücken Sie auf OK.
	- Um zum vorherigen Menü zurückzukehren, drücken Sie auf **BACK**.
	- Um das Menü zu verlassen, drücken Sie auf OPTIONS.

#### [ Disk-Sperre ]

Festlegen von Wiedergabebeschränkungen für bestimmte Discs. Bevor Sie beginnen, legen Sie die Disc in das Disc-Fach ein (es können maximal 40 Discs gesperrt werden).

- [ Sperren ] Einschränken des Zugriffs auf die aktuelle Disc. Wenn Sie diese Disc das nächste Mal wiedergeben oder sie freigeben möchten, müssen Sie das Passwort eingeben.
- [ Freigeben ] Alle Discs können wiedergegeben werden.

#### Tipps

• Gehen Sie zu [ Vorz.Einst Setup ] > [ Passwort ], um Ihr Passwort einzustellen oder zu ändern.

#### [ OSD Sprache ]

Auswählen der standardmäßigen Sprache des Bildschirmmenüs.

#### [ Bilds.schoner ]

Aktivieren bzw. Deaktivieren des Bildschirmschonermodus. Dadurch wird der Bildschirm des Fernsehgeräts vor Schäden geschützt, die durch zu lange Standbilder entstehen können.

- **[ Ein 1** Einstellen des Bildschirmschoners auf eine Aktivierung nach 15-minütiger Inaktivität (z. B. im Pause- oder Stoppmodus).
- [ Aus ] Deaktivieren des Bildschirmschonermodus.

#### [ Sleep Timer ]

Automatisches Umschalten in den Standby-Modus nach Ablauf einer vorher eingestellten Zeitspanne.

- [ Aus ] Deaktivieren des Schlafmodus.
- $[15, 30, 45, 60$  Min.  $] -$  Auswählen der Zeitspanne bis zum Umschalten in den Standby-Modus.

#### [ DivX(R) Vod-Code ]

Anzeigen des DivX®-Registrierungscodes.

#### Tipps

• Geben Sie den DivX-Registrierungscode des Geräts ein, wenn Sie unter www.divx.com/vod ein Video ausleihen oder kaufen. Die über den DivX® VOD-Service (Video On Demand) ausgeliehenen oder gekauften DivX-Videos können nur auf dem dafür registrierten Gerät wiedergegeben werden.

#### Audioeinstellungen

- 1 Drücken Sie auf OPTIONS.
	- **→** Das Menü [ Setup allgemein ] wird angezeigt.
- 2 Drücken Sie auf  $\nabla$ , um  $\mathbb{Q}^3$  [ Audio-Setup ] auszuwählen, und drücken Sie dann auf  $\blacktriangleright$ .
- $3$  Wählen Sie eine Option aus, und drücken Sie auf OK.

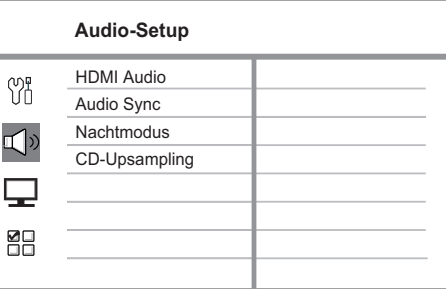

- Erläuterungen zu den obigen Optionen finden Sie auf den nachfolgenden Seiten.
- 4 Wählen Sie eine Einstellung aus, und drücken Sie auf OK.
	- Um zum vorherigen Menü zurückzukehren, drücken Sie auf **BACK**.
	- Um das Menü zu verlassen, drücken Sie auf OPTIONS.

#### [ HDMI Audio ]

Bei Verbindung des Geräts und des Fernsehers über ein HDMI-Kabel: Auswählen der Audioausgabeeinstellung für diese Verbindung.

- $[Ein] Die Tonausgabe erfolgt$ sowohl über das Fernsehgerät als auch über das Lautsprechersystem. Wenn das Audioformat auf der Disc nicht unterstützt wird, erfolgt ein Downmix für Zweikanal-Ausgabe (lineares PCM-Audio).
- [Aus ] Deaktivieren der Audioausgabe über das Fernsehgerät. Die Tonausgabe erfolgt nur über das Lautsprechersystem.

#### [ Audio Sync ]

Einstellen der Standard-Verzögerungszeit für die Audiowiedergabe bei der Wiedergabe von Video-Discs.

- 1. Drücken Sie zum Starten auf OK.
- 2. Drücken Sie dann auf  $\blacktriangleleft$   $\blacktriangleright$  um die Verzögerungszeit festzulegen.
- 3. Drücken Sie auf OK, um die Einstellungen zu bestätigen und das Menü zu verlassen.

#### [ Nachtmodus ]

Reduzieren lauter Geräusche und Verstärken leiser Geräusche für die Wiedergabe der DVDs bei geringer Lautstärke, damit niemand anderes gestört wird.

Hinweis

• Diese Einstellung ist nur für DVDs, die mit Dolby Digital codiert, sind möglich.

- **[ Ein 1** Ermöglicht leise DVD-Wiedergabe am Abend/in der Nacht.
- **[Aus ]** Erleben Sie Surround-Sound in seiner ganzen Dynamik.

#### [ CD-Upsampling ]

Konvertieren von Musik-CDs auf eine höhere Samplingrate unter Verwendung komplexer digitaler

Signalverarbeitungsverfahren, um eine bessere Audioqualität zu erzielen.

- $Aus$ ] Deaktivieren von "CD Upsampling".
- **[Ein 1** Konvertieren der CD-Samplingrate auf das Doppelte des Originals.

#### Videoeinstellungen

- 1 Drücken Sie auf OPTIONS.
	- **→ Das Menü [ Setup allgemein ]** wird angezeigt.
- 2 Drücken Sie auf  $\nabla$ , um  $\Box$  **I** Video-Setup 1 auszuwählen, und drücken Sie dann auf  $\blacktriangleright$ .
- $3$  Wählen Sie eine Option aus, und drücken Sie auf OK.

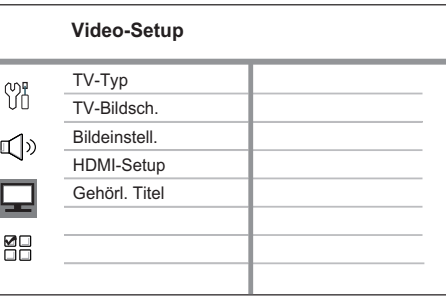

- Erläuterungen zu den obigen Optionen finden Sie auf den nachfolgenden Seiten.
- 4 Wählen Sie eine Einstellung aus, und drücken Sie auf OK.
	- Um zum vorherigen Menü zurückzukehren, drücken Sie auf BACK.
	- Um das Menü zu verlassen, drücken Sie auf OPTIONS.

#### [ TV-Typ ]

Wenn das Video nicht korrekt angezeigt wird, ändern Sie die Einstellung. Diese Einstellung entspricht standardmäßig der gängigen Einstellung für Fernsehgeräte in Ihrem Land.

- **[ PAL ]** Für Fernsehgeräte mit PAL-System.
- [ NTSC ] Für Fernsehgeräte mit NTSC-System.
- [ Multi ] Für Fernsehgeräte, die sowohl PAL als auch NTSC verarbeiten können.

#### [ TV-Bildsch. ]

Auswählen des Bildschirmformats für die Bildanzeige auf dem Fernsehgerät.

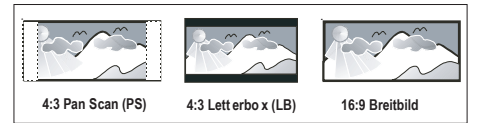

- $[4:3$  Pan Scan  $] -$  Für Standardfernsehgeräte; Bilddarstellung mit voller Höhe und abgeschnittenen Seiten.
- $[4:3$  Letter Box  $1 -$  Für Standardfernsehgeräte; Breitbildanzeige mit schwarzen Balken am oberen und unteren Bildrand.
- [ 16:9 Breitbild ] Für Breitbild-Fernsehgeräte; (Seitenverhältnis 16:9).

#### [ Bildeinstell. ]

Auswählen eines vordefinierten Einstellungssatzes für die Bildfarbe bzw. Anpassung der persönlichen Farbeinstellungen.

- **[ Standard ]** Die ursprüngliche Farbeinstellung.
- [ Hell ] Lebhafte Farben.
- $\Gamma$  Weich  $1 W$ arme Farben.
- [ Persönlich ] Individuelle Anpassung der Farbeinstellung. Legen Sie im Menü Helligkeit, Kontrast, Farbtöne und Farbsättigung fest, und drücken Sie dann auf OK.

#### [ HDMI-Setup ]

Wenn Sie dieses Gerät über ein HDMI-Kabel an ein Fernsehgerät anschließen, wählen Sie die beste HDMI-Einstellung, die Ihr Fernsehgerät unterstützt.

• **[ Breitbildformat ]** - Einstellen des Breitbildformats für die Disc-Wiedergabe.

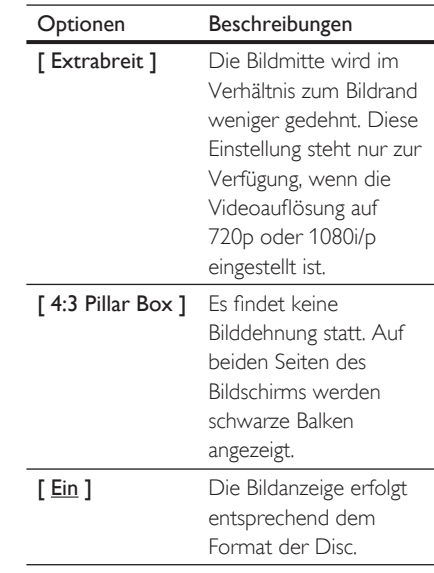

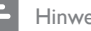

Hinweis

• Diese Einstellung steht nur zur Verfügung, wenn Sie für die Einstellung [ TV-Bildsch. ] die Option [ 16:9 Breitbild ] ausgewählt haben.

• [ HDMI-Video ] - Auswählen einer Videoauflösung, die mit den Anzeigefunktionen des Fernsehgeräts kompatibel ist.

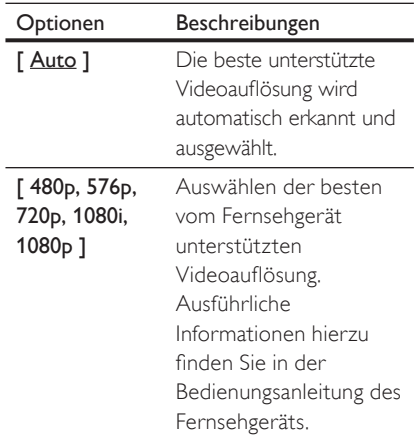

#### Hinweis

- Wenn die Einstellung nicht mit dem Fernsehgerät kompatibel ist, wird ein leerer Bildschirm angezeigt. Warten Sie 15 Sekunden lang auf die automatische Wiederherstellung, oder wechseln Sie wie folgt in den Standardmodus:
	- 1) Drücken Sie auf **A**. 2) Drücken Sie auf <
	- 3) Drücken Sie auf ZOOM.

#### [ Gehörl. Titel ]

Aktivieren bzw. Deaktivieren der Anzeige in Untertiteln.

- $\Gamma$  Ein  $\Gamma$  Anzeigen der Sound-Effekte in Untertiteln. Nur bei Discs mit optional zuschaltbaren Untertiteln und bei Unterstützung dieser Funktion durch das Fernsehgerät.
- [ Aus ] Deaktivieren der Funktion für geschlossene Untertitel.

#### Vorzugseinstellungs-Setup

- 1 Drücken Sie auf OPTIONS.
	- **→ Das Menü [ Setup allgemein ]** wird angezeigt.
- 2 Drücken Sie auf  $\nabla$ , um **88** [ Vorz.Einst Setup ] auszuwählen, und drücken Sie dann auf  $\blacktriangleright$ .
- $3$  Wählen Sie eine Option aus, und drücken Sie auf OK.

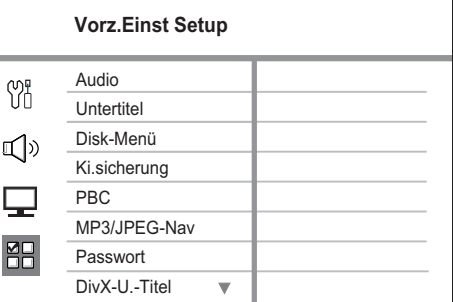

- Erläuterungen zu den obigen Optionen finden Sie auf den nachfolgenden Seiten.
- 4 Wählen Sie eine Einstellung aus, und drücken Sie auf OK.
	- Um zum vorherigen Menü zurückzukehren, drücken Sie auf BACK.
	- Um das Menü zu verlassen, drücken Sie auf OPTIONS.

#### [ Audio ]

Auswählen der Standardaudiosprache für DVDs.

#### [ Untertitel ]

Auswählen der Standarduntertitelsprache für DVDs.

#### [ Disc-Menü ]

Auswählen der Menüsprache für DVDs.

#### Hinweis

- Wenn die ausgewählte Sprache auf der Disc nicht verfügbar ist, wird die Standardsprache der Disc verwendet.
- Bei manchen DVDs können Untertitel- und Audiosprache nur über das Disc-Menü geändert werden.
- Wählen Sie zum Auswählen von Sprachen, die nicht im Menü aufgeführt sind die Option [ Sonst ] aus. Schauen Sie dann in die Liste der Sprachcodes auf der Rückseite dieses Benutzerhandbuchs, und geben Sie den entsprechenden vierstelligen Sprachcode ein.

#### [ Ki.sicherung ]

Einschränken des Zugriffs auf DVDs, die für Kinder nicht geeignet sind. Diese DVDs müssen mit Altersfreigaben aufgenommen werden.

- 1. Drücken Sie zum Starten auf OK.
- 2. Wählen Sie aus dem Menü eine Altersfreigabe aus, und drücken Sie dann auf OK.
- 3. Geben Sie mit den Zifferntasten Ihr vierstelliges Passwort ein.

#### Hinweis

- Bei DVDs, die Altersfreigaben über dem von Ihnen unter [ Ki.sicherung ] festgelegten Wert aufweisen, ist für die Wiedergabe ein Passwort erforderlich.
- Die Einstufung ist länderabhängig. Um die Wiedergabe aller Discs zuzulassen, wählen Sie "8".
- Auf manchen DVDs sind zwar Altersfreigaben aufgedruckt, sie wurden aber nicht damit aufgenommen. Bei solchen DVDs können Sie diese Funktion nicht verwenden.

#### **Tipps**

• Zum Festlegen oder Ändern des Passworts navigieren Sie zu [ Vorz.Einst Setup ] > [ Passwort ].

#### [ PCB ]

Bei Video-CDs/S-Video-CDs, die mit der PBC-Funktion aufgenommen wurden, können Sie über ein interaktives Menü auf den Disc-Inhalt zugreifen.

- [Ein ] Beim Einlegen der Disc zur Wiedergabe wird ein Indexmenü angezeigt.
- $\Gamma$  Aus  $1 \ddot{\cup}$  berspringen des Menüs und Starten der Wiedergabe ab dem ersten Titel.

#### [ MP3/JPEG Nav ]

Aktivieren bzw. Deaktivieren der MP3-/ WMA-Ordneranzeige bei der Wiedergabe eines Mediums mit MP3-/WMA-Dateien.

- [ Mit Menü ] Anzeigen der Ordner mit MP3-/WMA-Dateien.
- **[ Ohne-Menü ]** Anzeigen aller Dateien.

#### [ Passwort ]

Befolgen Sie die Anweisungen auf dem Fernsehgerät, um das Passwort für gesperrte Discs und die Wiedergabe von DVDs mit Kinderschutz festzulegen bzw. zu ändern.

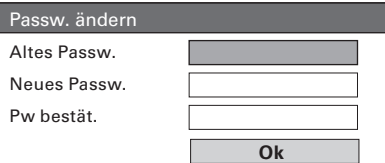

1. Verwenden Sie die Zifferntasten, um "0000" oder das zuletzt festgelegte vierstellige Passwort im Feld

[ Altes Passw. ] einzugeben.

- 2. Geben Sie das neue Passwort im Feld [ Neues Passw. ] ein.
- 3. Geben Sie das neue Passwort unter [ Pw bestät. ] erneut ein.
- 4. Drücken Sie auf OK, um das Menü zu verlassen.

Hinweis

• Wenn Sie Ihr vierstelliges Passwort vergessen haben, geben Sie "0000" ein, bevor Sie ein neues Passwort festlegen.

#### [ DivX-U.-Titel ]

Auswählen eines Zeichensatzes, der DivX-Untertitel unterstützt.

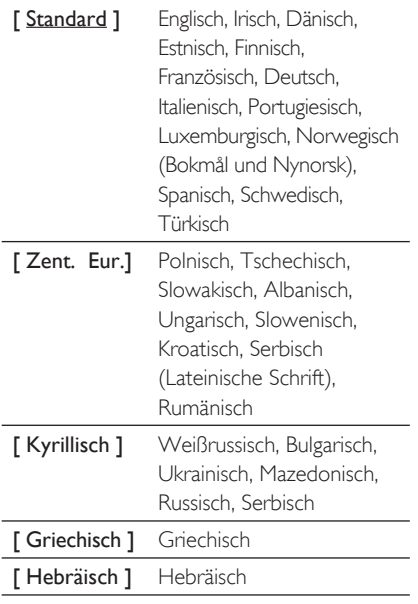

#### [ Versionsinfo ]

Anzeigen der Softwareversion dieses Geräts.

#### Tipps

• Diese Informationen sind erforderlich, wenn Sie ermitteln möchten, ob auf der Website von Philips eine aktuellere Software-Version zur Verfügung steht, die Sie herunterladen und auf dem Gerät installieren können.

#### [ Grundeinst. ]

Setzen Sie alle Einstellungen dieses Geräts außer [ Disk-Sperre ], [ Passwort ] und [ Ki.sicherung ] auf die Werkseinstellungen zurück.

Hinweis

• Stellen Sie sicher, dass die Untertiteldatei exakt den gleichen Namen hat wie die Filmdatei. Wenn beispielsweise der Dateiname des Films "Film.avi" lautet, müssen Sie die Textdatei "Film.sub" oder "Film.srt" nennen.

### 8 Zusätzliche Informationen

#### Aktualisieren der Software

Philips bietet Software-Aktualisierungen an, um sicherzustellen, dass das Gerät mit den neuesten Formaten kompatibel ist.

Um vorhandene Aktualisierungen zu ermitteln, können Sie die aktuelle Softwareversion des Geräts mit der aktuellen Software auf der Philips Website vergleichen.

#### 1 Drücken Sie auf OPTIONS.

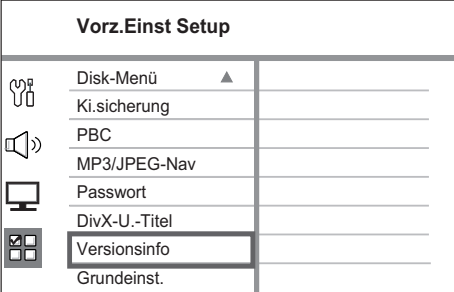

- 2 Wählen Sie [ Vorz.Einst Setup ]  $>$ [ Versionsinfo ] aus, und drücken Sie dann auf OK.
- 3 Notieren Sie sich die Versionsnummer, und drücken Sie dann OPTIONS, um das Menü zu verlassen.
- 4 Gehen Sie zu www.philips.com/support, um die aktuelle Softwareversion für das Gerät zu ermitteln.
- $5$  Wenn die aktuelle Softwareversion höher ist als die Softwareversion des Geräts, laden Sie diese Version herunter, und speichern Sie sie auf einer CD-R oder einem USB-Flashlaufwerk.
- 6 Legen Sie die CD-R in das Gerät ein, oder schließen Sie das USB-Flashlaufwerk an das kompakte Heimkinosystem an.
- 7 Drücken Sie auf DISC oder USB, und befolgen Sie die Anweisungen auf dem Bildschirm des Fernsehgeräts, um den Aktualisierungsvorgang zu bestätigen.

#### Hinweis

- Während des Aktualisierungsvorgangs darf die CD-R bzw. das USB-Gerät nicht entfernt werden.
- 8 Nach Abschluss der Softwareaktualisierung wechselt das Gerät automatisch in den Standby-Modus.

#### Hinweis

• Wir empfehlen Ihnen, das Netzkabel einige Sekunden lang zu trennen und dann wieder einzustecken, um das System neu zu starten.

#### Pflege

#### Achtung!

- Zusätzliche Informationen Zusätzliche Informationen
- Verwenden Sie keine Lösungsmittel wie Benzol, Verdünner, handelsübliche Reiniger oder Antistatiksprays für herkömmliche Discs.

#### Reinigen von Discs

Wischen Sie die Disc von der Mitte zum Rand hin mit einem Reinigungstuch aus Mikrofaser in geraden Bewegungen ab.

#### Reinigen des Bildschirms des Hauptgeräts

Reinigen Sie die Bildschirmoberfläche mit einem Reinigungstuch aus Mikrofaser.

**Deutsch** 

#### Technische Daten

#### Hinweis

• Technische Daten und Design können ohne vorherige Ankündigung geändert werden.

#### Zubehör im Lieferumfang

- Schnellstartanleitung
- Fernbedienung und Batterien
- Scart-Konvertierungskabel
- Composite-Videokabel (gelb)
- HDMI-Kabel
- 3,5 mm Stereo-Audiokabel (für MP3 LINK)
- Netzteil
- Netzkabel
- Mikrofaser-Reinigungstuch

#### Verstärker

- Gesamtausgangsleistung (kompaktes Heimkinosystem): 50 W
- Frequenzgang: 180 Hz bis 18 kHz/±3 dB
- Signal-/Rauschverhältnis: > 60 dB (A-Gewichtung)
- Eingangsempfindlichkeit
	- AUX: 500 mV
	- MP3 LINK: 500 mV

#### **Disc**

- Lasertyp: Halbleiter
- Disc-Durchmesser: 12 cm/8 cm
- Videodekodierung: MPEG1/MPEG2/DivX/DivX Ultra
- Video-DAC: 12 Bit/108 MHz
- Signalsystem: PAL/NTSC
- Video-Signal-/Rauschverhältnis: 56 dB
- Audio-DAC: 24 Bit/96 kHz
- Frequenzgang: 4 Hz bis 20 kHz (44,1 kHz)
	- 4 Hz bis 22 kHz (48 kHz)
		- 4 Hz bis 44 kHz (96 kHz)
- PCM: IEC 60958
- Dolby Digital, DTS: IEC60958, IEC61937

#### **USB**

- Kompatibilität: High-Speed USB (2.0)
- Unterstützte Klassen: UMS (USB Mass Storage Class) (USB Massenspeichergerät),

#### Hauptgerät

- Stromversorgung: 100-240 V; 50-60 Hz
- Stromverbrauch: 22 W
- Standby-Stromverbrauch: < 1 W
- System: Bassreflexsystem
- Impedanz: 8 Ohm
- Lautsprechertreiber: 165 mm Woofer
- Frequenzgang: 55 Hz bis 150 Hz
- Abmessungen  $(B \times H \times T)$ : 273  $\times$  172  $\times$  273 mm
- Gewicht: 2,6 kg

### 9 Fehlerbehebung

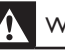

#### Warnung!

• Stromschlaggefahr! Nehmen Sie auf keinen Fall das Gehäuse des Geräts ab.

Bei eigenhändigen Reparaturversuchen verfällt die Garantie.

Wenn Sie bei der Verwendung dieses Geräts Probleme feststellen, prüfen Sie bitte die folgenden Punkte, bevor Sie Serviceleistungen anfordern. Wenn Sie das Problem auf diese Weise nicht lösen können, registrieren Sie Ihr Produkt, und holen Sie sich Unterstützung unter www.philips.com/welcome.

#### Hauptgerät

Die Tasten auf dem Gerät funktionieren nicht.

• Trennen Sie das Gerät einige Minuten lang von der Stromversorgung, und schließen Sie es dann wieder an.

#### Bild

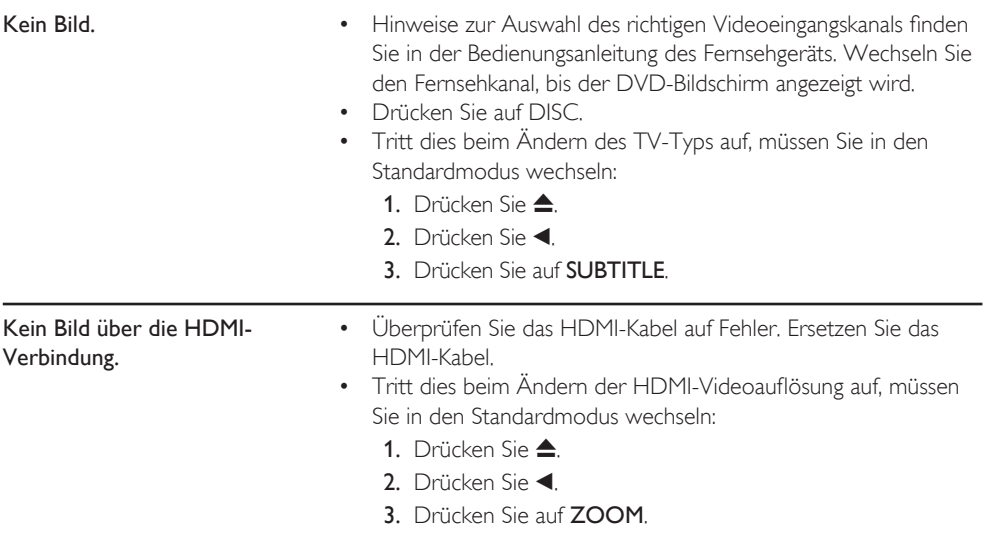

### **Sound**

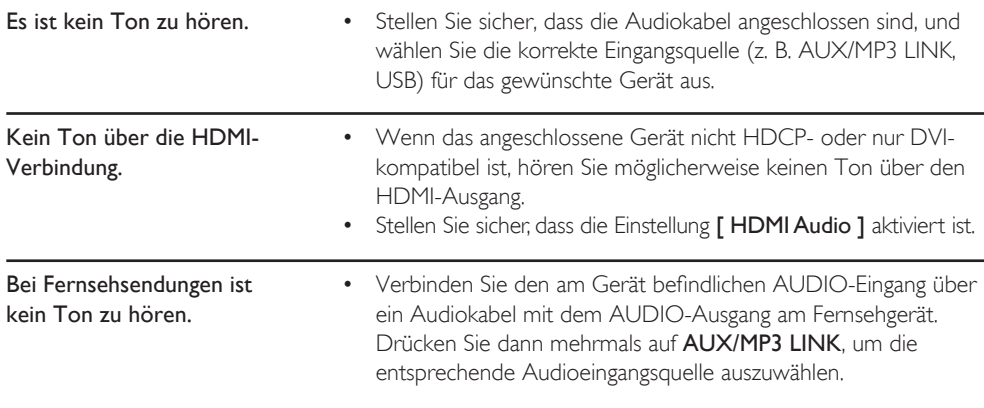

### Wiedergeben

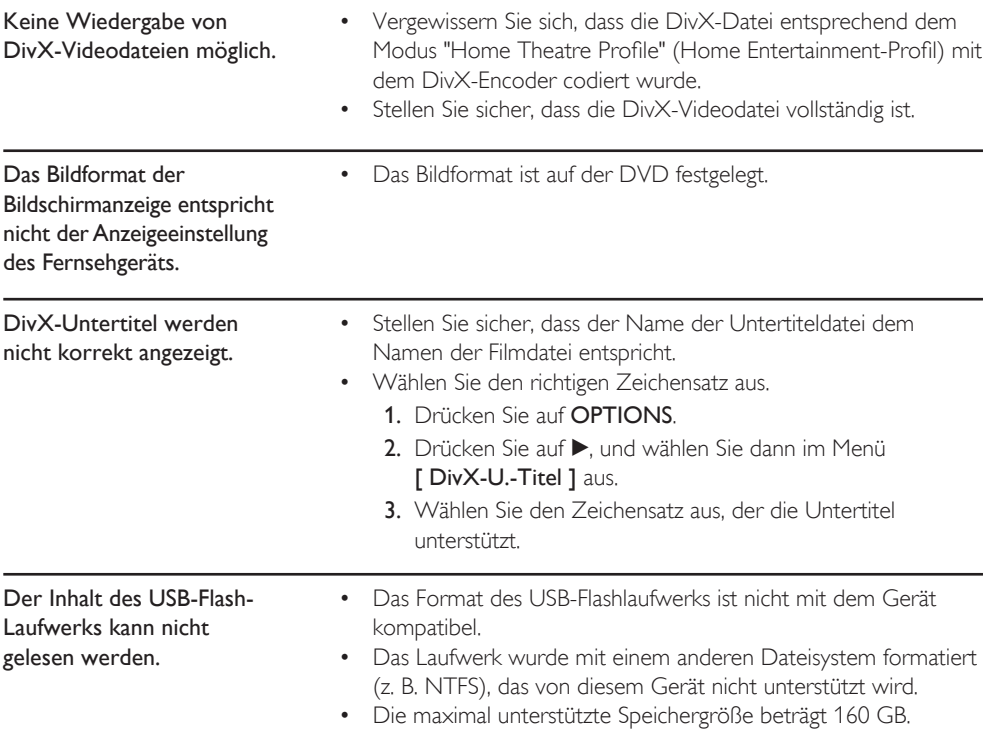

## 10 Glossar

#### Bildformat

Das Bildformat bezieht sich auf das Verhältnis von Breite und Höhe des Bildschirms von Fernsehgeräten. Bei herkömmlichen Fernsehgeräten beträgt es 4:3, bei High-Definition- und Breitbildfernsehgeräten dagegen 16:9. Die Letterbox-Option ermöglicht es, ein Bild mit einem breiteren Format auf einem herkömmlichen 4:3-Bildschirm wiederzugeben.

#### DivX

Der DivX-Code, für den ein Patent angemeldet ist, ist ein auf dem MPEG-4-Standard basierendes Format für die Videokompression, das von DivX Networks Inc. entwickelt wurde. Digitale Videodaten können ohne Qualitätsverlust komprimiert werden, um über das Internet versandt zu werden.

#### Dolby Digital

Ein Surround Sound-System von Dolby Laboratories mit bis zu 6 digitalen Audio-Kanälen

#### HDMI

High-Definition Multimedia Interface (HDMI) ist eine digitale Hochgeschwindigkeitsschnittstelle für die Übertragung von unkomprimierten High Definition-Videosignalen und digitalen Mehrkanal-Audiosignalen. Diese Schnittstelle bietet perfekte Bild- und Tonqualität ganz ohne Rauschen. HDMI ist vollständig rückwärtskompatibel mit DVI.

Gemäß dem HDMI-Standard führt das Anschließen an HDMI- oder DVI-Produkte ohne HDCP (High Bandwidth Digital Content Protection) dazu, dass kein Video- oder Audiosignal ausgegeben wird.

#### **HDCP**

High-bandwidth Digital Content Protection ist eine Spezifikation zur sicheren Übertragung digitaler Inhalte zwischen verschiedenen Geräten, die vor unerlaubtem Kopieren schützt.

#### JPEG

Ein weit verbreitetes digitales Standbildformat. Ein von der Joint Photographic Expert Group entwickeltes Standbild-

Datenkomprimierungssystem, dass trotz seiner hohen Komprimierungsrate nur eine geringfügige Einbuße der Bildqualität aufweist. Die Dateien sind anhand der Erweiterung "JPG" oder "JPEG" erkennbar.

#### MP3

Ein Dateiformat mit einem Audiodaten-Komprimierungssystem. MP3 ist die Abkürzung für Motion Picture Experts Group 1 (oder MPEG-1) Audio Layer 3. Durch die Verwendung des MP3-Formats kann auf einer CD-R oder CD-RW die 10fache Datenmenge im Vergleich zu einer herkömmlichen CD gespeichert werden. Die Dateien sind anhand ihrer Dateierweiterung "mp3" erkennbar.

#### MPEG

Motion Picture Experts Group: Eine Zusammenstellung von Komprimierungssystemen für digitale Audiound Videodaten.

#### PBC

Wiedergabesteuerung. Ein System, bei dem Sie mit auf der Disc aufgenommenen Bildschirmmenüs durch eine Video CD/Super VCD navigieren können. Wiedergabe- und Suchfunktionen können interaktiv bedient werden.

#### PCM

Pulse Code Modulation. Ein digitales Audio-Codiersystem.

#### WMA

Windows Media™ Audio. Bezieht sich auf eine von Microsoft entwickelte Audiokomprimierungstechnik. WMA-Daten können mithilfe von Windows Media Player Version 9 oder Windows Media Player für Windows XP verschlüsselt werden. Die Dateien sind anhand der Erweiterung "WMA" erkennbar.

Glossar

#### Language Code

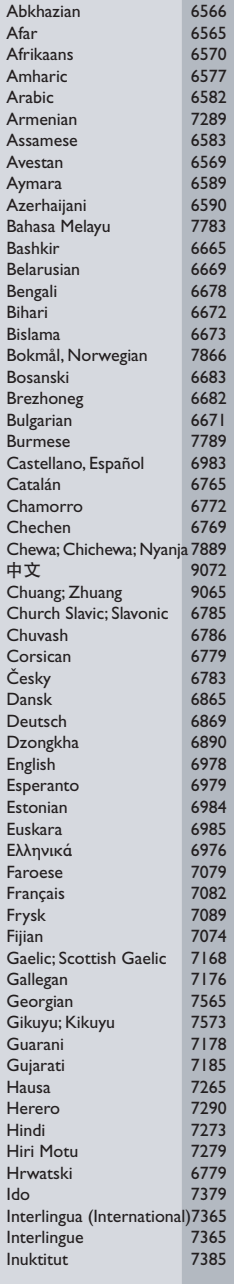

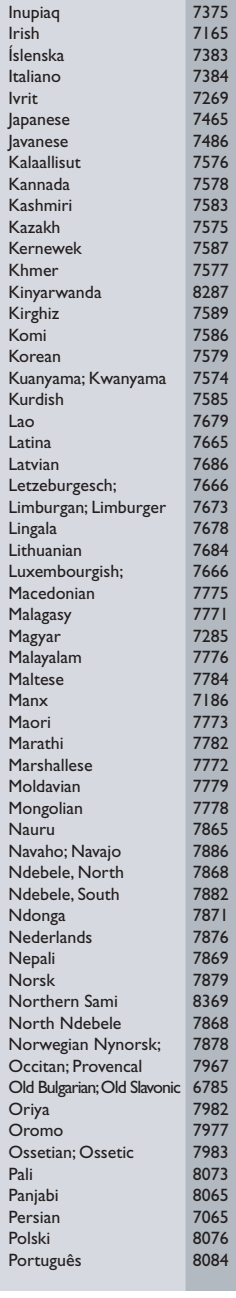

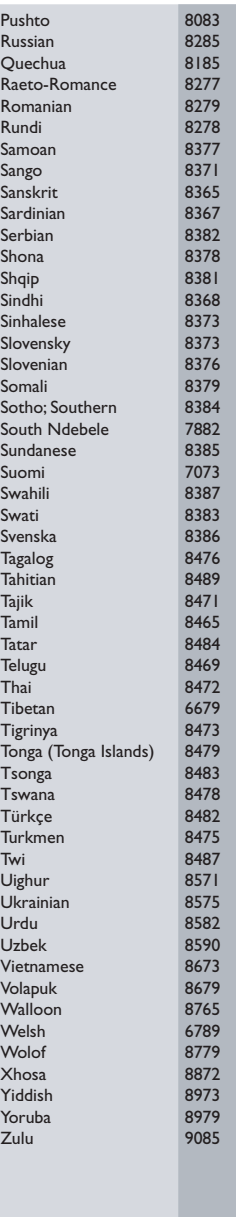

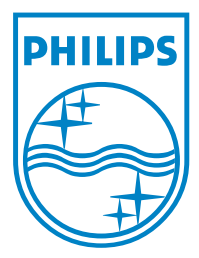

© 2008 Koninklijke Philips Electronics N.V. All right reserved sgpjy\_0841/12\_14\_3

 $\Box$ 

 $\overline{\phantom{a}}$